# **Praxisbericht zum praktischen Studiensemester**

von Carolin Bitzer | 171784

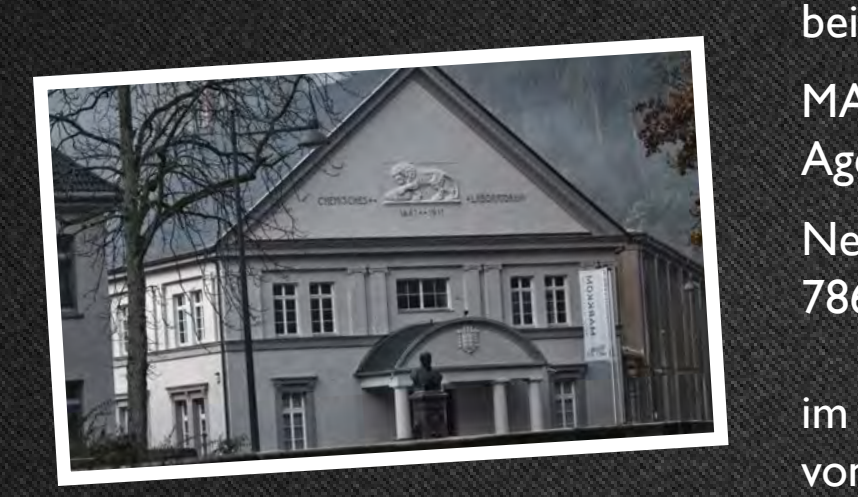

MARKKOM GmbH Agentur für Kommunikation.

Neckartal 172 78628 Rottweil

 im Zeitraum von 01.03. - 15.08.2012

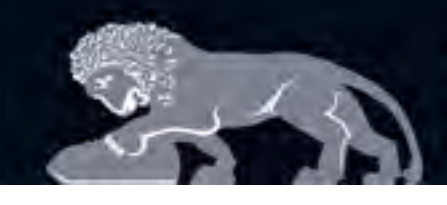

MARKKOM<br>Agentur für Kommunikation.

# **INHALTSVERZEICHNIS**

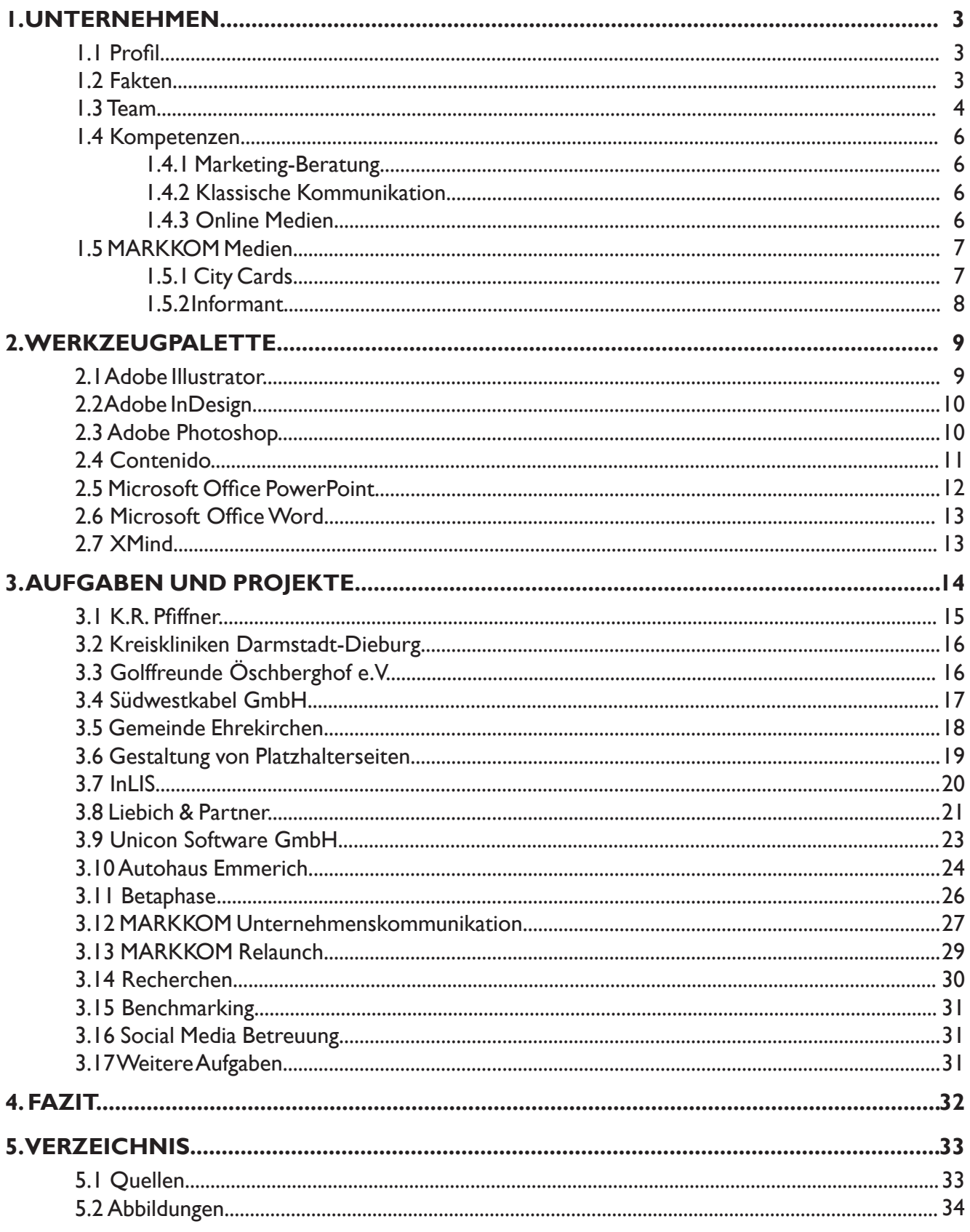

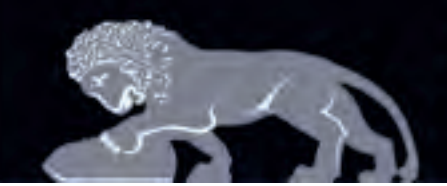

 *http://www.markkom.de/agentur/index.html*

MARKK(

Agentur für Kommunikation.

# **1. daS Unternehmen**

# **1.1 Profil**

*MARKKOM ist der kreative und zuverlässige Partner für Marketing und ganzheitliche Kommunikation.* 

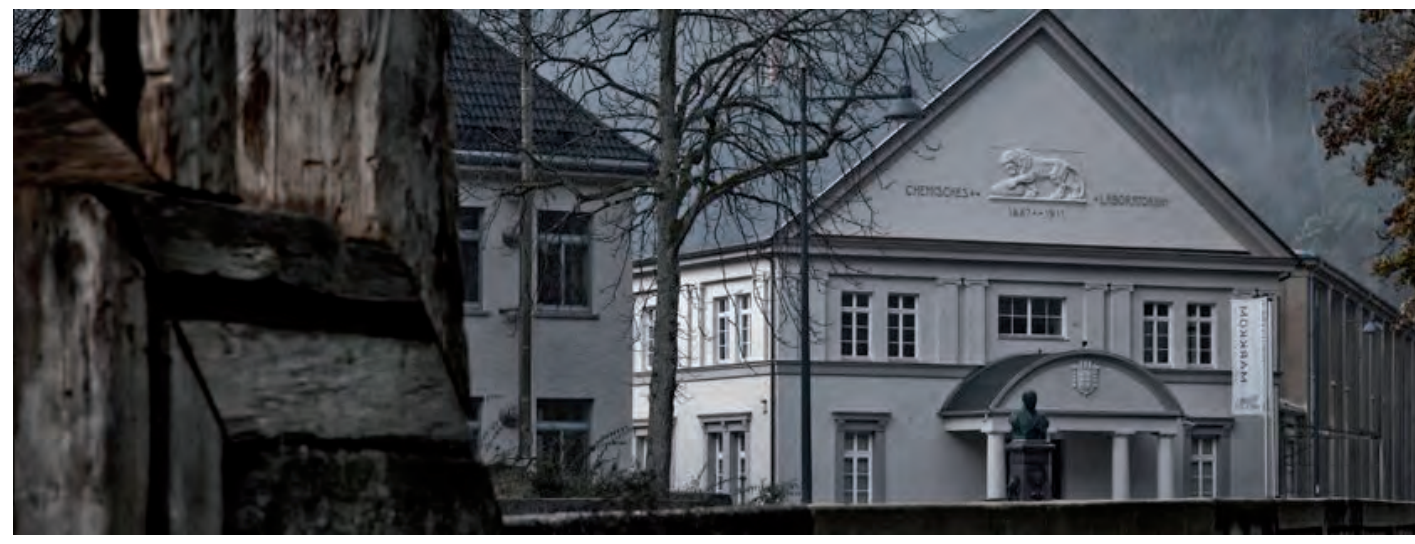

*Abbildung 1: Firmengebäude*

Die Full-Service-Agentur MARKKOM bietet ein breites Spektrum an Marketing- und Kommunikationsmaßmaßnahmen, das von der Beratung über die Gestaltung von Printprodukten bis hin zur Entwicklung eines Internettauftrittes reicht. Und damit betreut MARKKOM überwiegend mittelständische Unternehmen, Kliniken und öffentliche Einrichtungen.

# **1.2 Fakten**

Gegründet 2000

Mitarbeiter 17

Branchenschwerpunkte Industrie/ Mittelstand

Geschäftführer Alexander Teufel Marco Teufel Pascal Teufel

Sitz Neckartal 172 78628 Rottweil

> Dienstleistungen Kliniken/ Kommunen

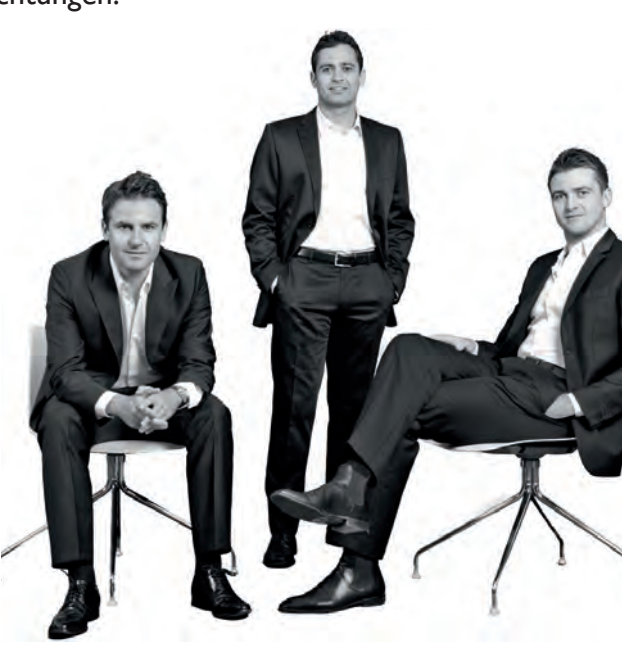

*Abbildung 2: Geschschäftleitung Marco, Alexander und Pascal Teufel (von links)*

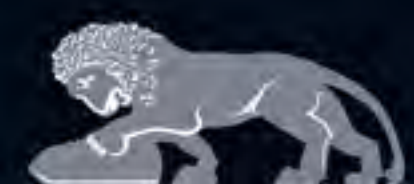

Agentur für Kommunikation.

# **1.3 Team**

Das MARKKOM-Team besteht aus 17 Mitarbeiter, die Geschäftsleitung, zwei Auszubildende und zwei Praktikanten.

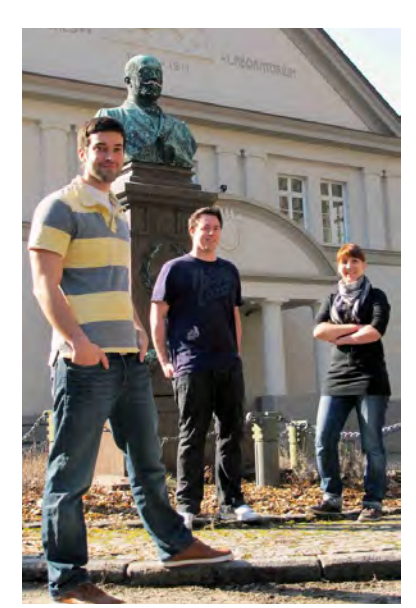

*Abbildung 3: Drei neue an Board des MARKKOM-Teams*

Mit Beginn meines Praktikums bei MARKKOM sind zwei weitere Mitarbeiter eingestiegen. Von Anfang an wurden wir herzlich ins Team mitaufgenommen. Der Umgangston im Team war stets freundlich und partnerschaftlich. Für Fragen zu Abläufen, Projekt en und Programmen hatte die Geschäftleitung, sowie jeder einzelne Mitarbeiter stets ein offenes Ohr. Sodass ich schon von Anfang an in laufende Projekte integriert wurde.

 Jeden Montag- und Donnerstagmorgen treffen sich die unter schiedlichen Abteilungen bzw. das ganze Team zur Besprechung laufender und neuen Projekten, um einen möglichst reibungslo sen Projektablauf zu gewährleisten. So weiß auch jeder Bescheid, an welchen Projekten andere arbeiten und ob es noch notwen dig ist aus terminlichen Gründen einen anderen Mitarbeiter zu unterstützen.

Montagmorgens kommt zusätzlich das komplette MARKKOM-Team zusammen, um einen allgemeinen Rückblick auf die vergangeneWoche zu bekommen bzw. die folgendeWoche zu besprechen. Bei dieser Besprechung werden auch abgeschlossene Projekte präsentiert, um jeden Mitarbeiter über die Ergebnisse, die oftmals in Teamarbeit entstanden sind, zu informieren.

Alle zwei Wochen montags trifft sich das MARKKOM-Team zum Innovationsmeeting. Bei diesem Meeting hat jeder Mitarbeiter die Möglichkeit über Innovationen, Tools für unterschiedlichen Zwecke und weitere interessante Themen zu berichten - was von der Geschäftsleitung auch sehr erwünscht ist. Das Innovationsmeeting dient zur Information über neue Trends, zur Inspiration und gegebenfalls auch zur direkten Umsetzung.

Um das "Wir-Gefühl" im Team zu stärken, gibt es unterschiedliche Veranstaltungen:

» Kicker&Beer

Alle zwei Wochen kommt das ganze Team zusammen um neben dem stressigen Arbeitsalltag auch mal kurz abzuschalten, private Gespräche zu führen, Tischfußball zu spielen und um gemeinsam gemütlich ein Bier, etc. zu trinken.

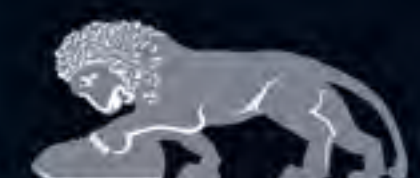

Agentur für Kommunikation.

#### » Mitarbeiteressen

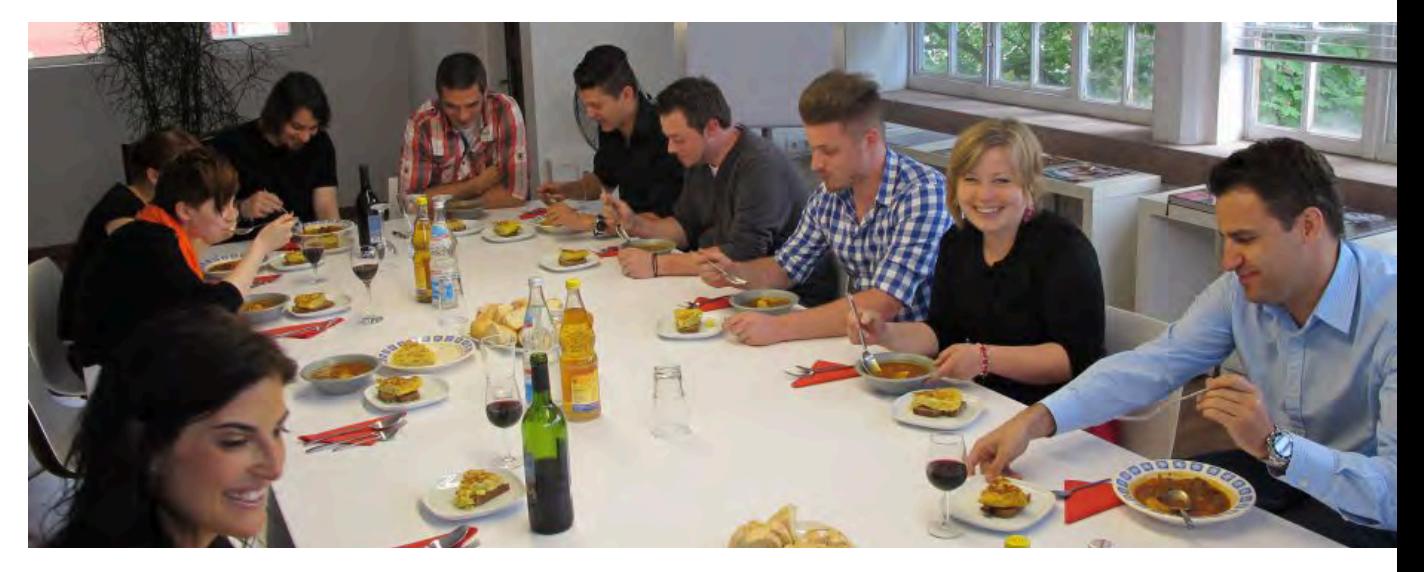

*Abbildung 4: Mitarbeiteressen* 

Einmal im Monat darf man sich auf das Mitarbeiteressen freuen. In alphabetischer Reihenfolge übernimmt jeweils ein Mitarbeiter das Kochen für die ganze Belegschaft. Ein leckeres Menü wird jedes Mal aufgetischt. Die anfallenden Kosten werden dabei von der Geschäftsleitung übernommen.

#### » Mitarbeiter-Ausflug

Ein weiteres Highlight ist der jährliche Mitarbeiterausflug. Dieses Jahr ging es ins Ötztal nach Österreich. Nach einem sensationelle Hüttenzauber auf der Maisalm, ging es am nächsten Morgen in die Schlucht zum Canyoning. Ein tolles gemeinsames Wochenende mit Action.

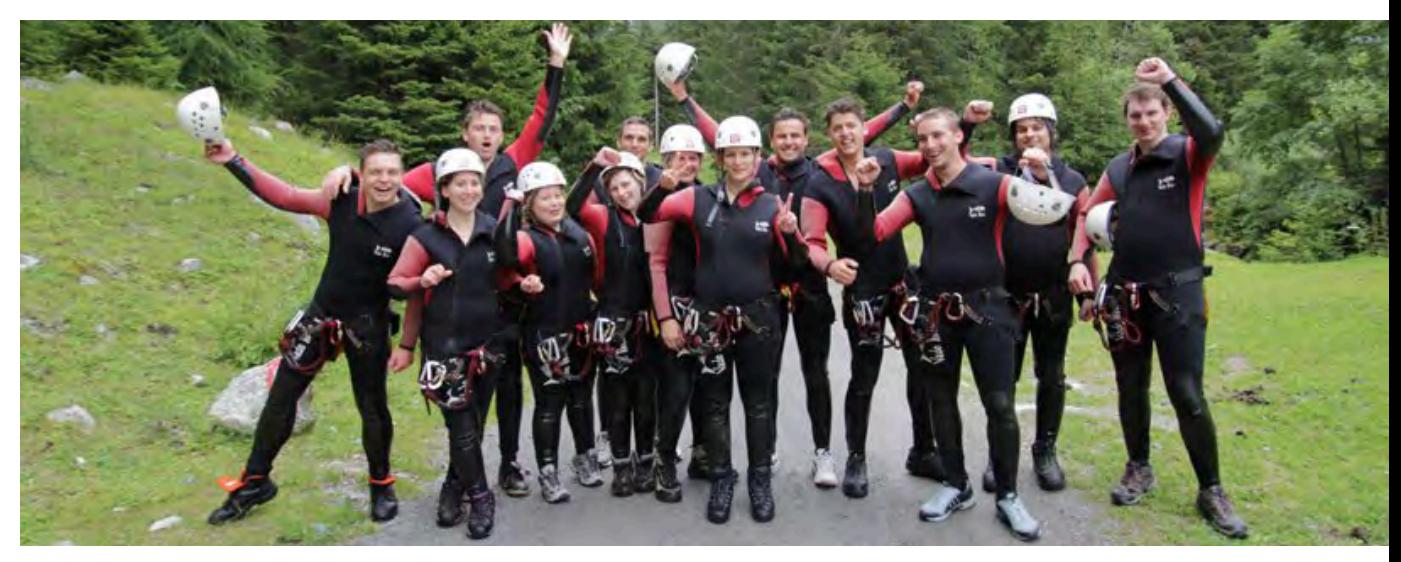

*Abbildung 5: Mitarbeiterausflug - Nach dem Canyoning*

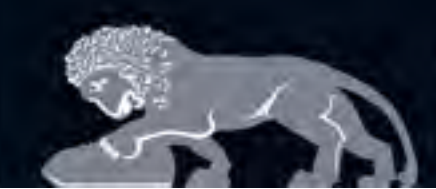

Agentur für Kommunikation.

Als Agentur für Kommunikation liegen die Kernkompetenzen von MARKKOM in der Marketing-Beratung, der klassischen Kommunikation und den Online-Medien.

# **1.4.1 Marketing-Beratung**

- » Strategie
- » Differenzierung
- » Positionierung
- » Wettbewerbsanalyse Ein Teil derWettbewerbsanalyse ist das Benchmarking
- » Markenpolitik Vom Markenaufbau bis zur Markenführung.

# **1.4.2 Klassische Kommunikation**

- » Corporate Design Das gesamte visuelle Erscheinungsbild eines Unternehmens.
- » Bildkonzepte
- » PR (Public Relation) Zielgerichtete Öffentlichkeitsarbeit, um Bekanntheitsgrad, Glaubwürdigkeit und Vertrauen zu fördern und zu stärken.
- » KlassischeWerbung Kreation und Produktion bis hin zur Media-Planung.
- » Messen- und Eventmarketing In Zusammenarbeit mit Spezialisten von der Konzeption, überWerbemaßnahmen bis zur Umsetzung.
- » Werbe-Kampagnen

# **1.4.3 Online Medien**

- » Online-Marketing Banner-Werbung, AdWords, Online PR und Suchmaschinenmarketing
- » Shop-Lösungen
- » Apps
- » SEO/SEM Suchmaschinenoptimierung/ -marketing
- » Internet Von der Konzeption über Screen-Design bis hin zur technischen Umsetzung
- » Intranet
- » Social Media Betreuung
	- wie Facebook und Twitter
- » Digitale Präsentationen
- » Filme, 3D-Visualisierung und Animation für Präsentation und Visualisierung von Firmen, Produkten oder Anwendungen

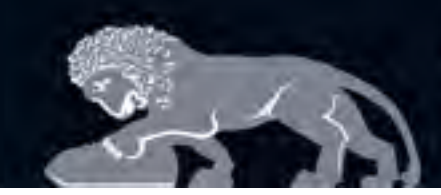

# **1.5. MARKKOM Medien**

Darüber hinaus betreut MARKKOM regional unter dem Namen , MARKKOM Medien' u.a. zwei Mediensysteme: CityCards, sowie Informant. Diese Mediensysteme dienen dazu, Werbebotschaften an häufig besuchten Orten gezielt zu platzieren.

### **1.5.1 CityCards**

Deutschlands größtes Gratispostkartensystem

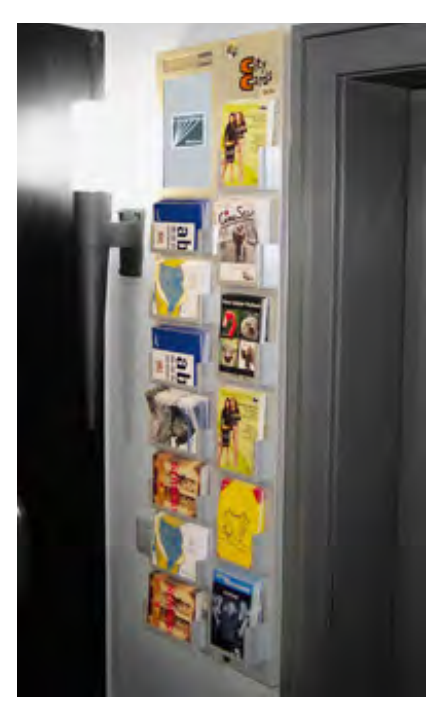

*Abbildung 6: CityCard-Display* 

"Gratispostkarten - ein Medium zum Anfassen, Mitnehmen undVerschicken. Kein andererWerbeträger transportiert Ihre Botschaft einfacher und direkter, mit viel Charme, Witz und Sympathie."

MARKKOM Agentur für Kommunikation.

(http://www.markkom-medien.de/global.php?infotyp=citycards)

Die CityCards werden in über 100 ausgewählten Top-Standorten in der Region Schwarzwald-Baar-Heuberg und am Bodensee den Gästen zur freien und kostenlosen Nutzung zur Verfügung gestellt. Die Karten werden durch ihre oftmals witzige und charmante Art positiv wahrgenommen, Meist ist dieWerbebotschaft erst auf den zweiten Blick zu erkennen. Da die CityCards nur mitgenommenen werden, wenn echtes Interesse besteht, kommt es kaum zu Streuverlusten.

Die nebenstehende Abbildung ist ein Beispiel der CityCard-Gratispostkarte.

Bei der artcards-Aktion wurden die Gewinnermotive auf CityCards-Postkarten gedruckt und verteilt.

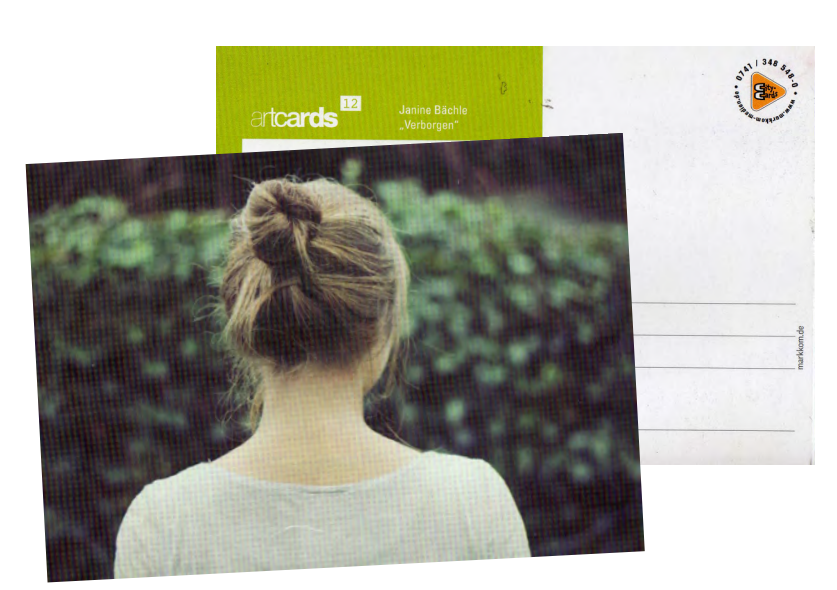

 *Abbildung 7: CityCard-Beispiel*

### **1.5.1 Informant**

Das Kultur- und Freizeitinformations-System

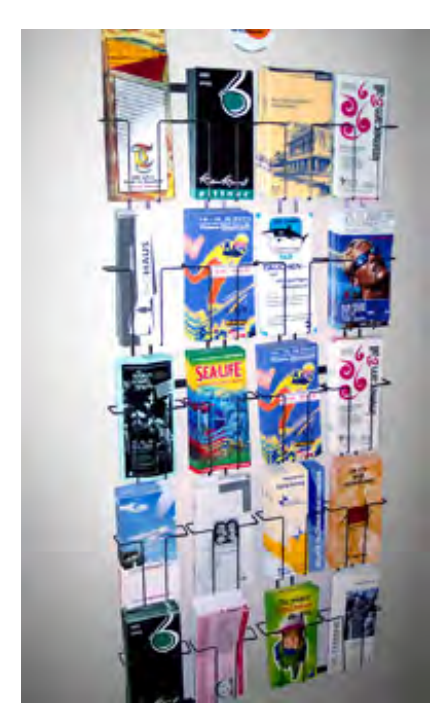

*Abbildung 8: Informant-Display*

..Überall, wo sich ein kultur- und freizeitorientiertes Publikum sowie Touristen aufhalten, sind unsere Displays installiert. Sie finden uns in Museen,Volkshochschulen,Touristinformationen, Hotels, Freizeitbädern, Kleinkunstbühnen, Bibliotheken, Gastronomien, Kinos uvm. Über diese Displays wird ausschließlich Prospektmaterial von Kulturund Freizeitanbietern verteilt - andere Werbebroschüren sind tabu."

MARKKI

Agentur für Kommunikation.

(http://www.markkom-medien.de/global.php?infotyp=informant)

Zweimal pro Monats werden an 85 Standorte in der Region Schwarzwald-Baar-Heuberg die Displays befüllt. Die Präsentation verschiedener Prospekten mit interessanten und aktuellen Inhalten zieht Freizeitgänger und Interessenten an und garantiert somit auch erhebliche Einsparung von Zeit, Personal-, Raum- und Portokosten.

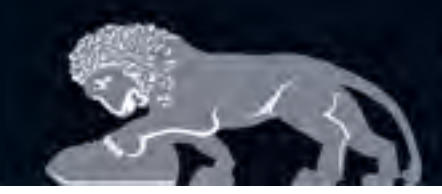

Agentur für Kommunikation.

# **2. Werkzeugpalette**

Während meines Praktikums war ich in der Grafik- und Online-Abteilung tätig. Somit verwendete ich die unteschiedlichsten Programmen, um die verschiedensten Aufgaben zu erledigen. Meine Hauptaufgaben bestanden zum größten Teil darin, von Kollegen erstellte Designvorlagen umzusetzen, an schon bestehendenWebseiten Änderungen durchzuführen, und Inhalte in CMS-Systemen (Content Management System) einzupflegen.

Im Folgenden werde ich die von mir überwiegend eingesetzten Programme vorstellen:

2.1 Adobe Illustrator 2.2 Adobe InDesign 2.3 Adobe Photoshop 2.4 Contenido 2.5 Microsoft Office PowerPoint 2.6 Microsoft OfficeWord 2.7 XMind

# **2.1 Adobe Illustrator**

### **Beschreibung**

Adobe Illustrator ist ein vektorbasiertes Grafik- und Zeichenprogramm. Im Gegensatz zu pixelbasierten Bildbearbeitungsprogrammen, wie beispielsweise Photoshop, kann man die Größe der Grafik ohne Qualitätsverlust verändern. Meist verwendet man Adobe Illustrator zur Erstellung von Logos, Icons... .

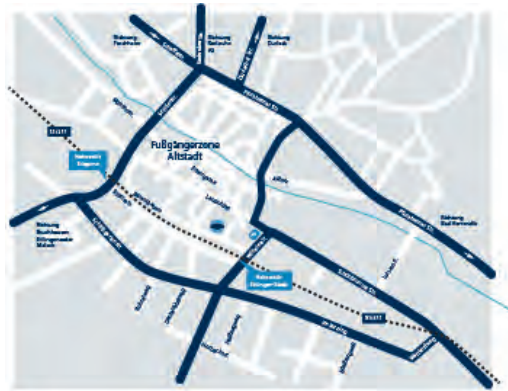

für die Rückseite einer Visitenkarte benötigt wurde.

Mit Adobe Illustrator habe ich beispielsweise während meines Praktikums ein Stadtplan nachgezeichnet, der

*Abbildung 9: Stadtplan für eine Visitenkarte*

### **Verwendung für**

Icons, Logos, Stadtpläne, Lagepläne...

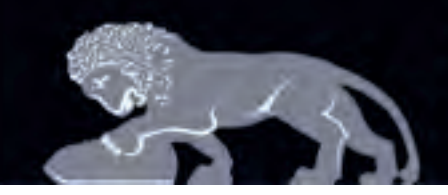

Agentur für Kommunikation.

### **beschreibung**

Adobe InDesign ist ein professionelles Layout- und Satzprogramm um Broschüren, Plakate, ... in ihre gestalerische Form zu bringen. Mit dieser Software setzte ich häufig Folder nach dem vorgegebenen Corporate Desgin; damit alle Kommunikationsmittel einheitlich nach außen präsentiert werden und dasselbe Erscheinungsbild haben.

### **verwendung für**

Folder, Broschürem, Plakate, Geschäftsausstattungen (wie z.B. Visitenkarten)....

# **2.3 adobe Photoshop**

### **beschreibung**

Adobe Photoshop ist eine Bildbearbeitungssoftware, das viele Möglichkeiten und Funktionen bietet Bilder zu optimieren: Beispielsweise durch Filter, Retusche und Korrekturwerkzeugen wie die Tonwertkorrektur, etc. Hauptsächlich habe ich Photoshop benötigt um Bilder bzw. Bildauschnitte für Websites zu optimieren und um Bilder freizustellen. Fotos, wie das folgende Bild habe ich freigestellt, die dann von einer Mitarbeiterin weiter verwendet wurde.

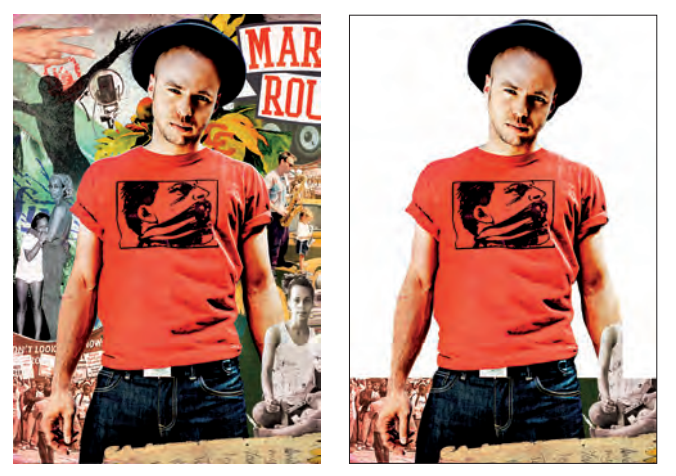

*Abbildung 10: Freisteller Marlon Roudette für Ferienzauberveranstaltung*

# **verwendung für**

Bildbearbeitung, Freisteller, Screendesign

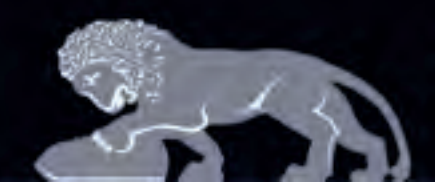

Agentur für Kommunikation.

### **beschreibung**

CONTENIDO ist ein Open Source Content Management System. Mit einem Content Management System (CMS) kann man die Inhalte einer Website verwalten. Über eine grafische Oberfläche im Web können alle Inhalte geschrieben und bearbeitet werden.

Da die Inhalte, Struktur und das Layout gesondert abgelegt werden, sind auch Benutzer ohne umfassende IT-Kenntnisse in der Lage sind, Inhalte von Onlinediensten zu pflegen und zu erstellen. Denn die Formatierung von Texte wird durch eine gewohnte Oberfläche von Textverarbeitungsprogrammen erleichtert. Somit ist ein CMS sehr benutzerfreundlich.

### **Kleinen Einblick in das Content Management System CONTENIDO:**

| <b>CONTENIDO®</b>          |                            | Mandant: Contenido Demo (1) Benutzer: Systemadministrator<br>Content Style Extras Statistik Administration<br>Artikel Kategorie Dateiverwaltung Linkchecker |                            |                    |     |  |  |  |                                          | c  0<br>deutsch $(1)$ $\sqrt{\sqrt{2}}$                                              |  |
|----------------------------|----------------------------|----------------------------------------------------------------------------------------------------|----------------------------|--------------------|-----|--|--|--|------------------------------------------|--------------------------------------------------------------------------------------|--|
|                            | Übersicht                  |                                                                                                    |                            |                    |     |  |  |  |                                          |                                                                                      |  |
| Neue Kategorie erstellen   | Alle Kategorien schliessen | + Alle Kategorien öffnen                                                                                                    |                            |                    |     |  |  |  |                                          |                                                                                      |  |
| Kategorie                  | Θ<br>Online setzen         |                                                                                                    |                            | Workflow<br>dionen |     |  |  |  |                                          |                                                                                      |  |
| Ы<br>Alias                 |                            | Kategorie schützen                                                                                                    |                            | 回                  |     |  |  |  |                                          | New Workflow V<br>$\rightarrow$<br>$\overline{\mathbf{s}}$                           |  |
|                            |                            | F<br>Kategorie konfigurieren                                                                                                    |                            | E                  | ь   |  |  |  |                                          | --- Kein ---<br>[M]<br>D<br>$\overline{\mathbf{s}}$                                  |  |
| Position der Kategorie.    | Kategorie ist ein Baum     |                                                                                                    | E                          | ъ                  |     |  |  |  | M<br>$\rightarrow$<br>--- Kein ---<br>۱S |                                                                                      |  |
| Bitte wählen               | $\blacktriangledown$       |                                                                                                    |                            | 回                  | hа  |  |  |  |                                          | $\bullet$<br>AAA Kein AAA<br>M<br>is.                                                |  |
|                            |                            | ×                                                                                                    |                            | E                  | n.  |  |  |  |                                          | $\rightarrow$<br>$\overline{\mathbf{v}}$<br>$\overline{\mathcal{S}}$<br>--- Kein --- |  |
| $+$ Services               | Services                   | Standard                                                                                                    |                            | 回                  |     |  |  |  |                                          | $\overline{\mathbf{v}}$<br>$\rightarrow$<br>--- Kein ---<br>S                        |  |
| Newsletter                 | Newsletter                 | Newsletter                                                                                                    | Ø                          | 鳳                  | ъ   |  |  |  |                                          | B<br>--- Kein ---<br>$\mathsf{S}$<br>M.                                              |  |
| Metanavigation             | Metanavigation             | Standard                                                                                                    | <b>P</b>                   | 回                  | ъ   |  |  |  |                                          | $\mathbf{v}$<br>$\rightarrow$<br>--- Kein ---<br>$\lvert \mathfrak{s} \rvert$        |  |
| Kontakt                    | Kontakt                    | Kontakt                                                                                                    | <b>P</b>                   | 戸                  |     |  |  |  |                                          | Ð<br>--- Kein ---<br>M.<br>l S                                                       |  |
| Datenschutz                | Datenschutz                | Standard                                                                                                    | <b>P</b>                   | ▣                  |     |  |  |  |                                          | Ð<br>×<br>AM Kein AM<br>۱s                                                           |  |
| Impressum<br>Impressum     |                            | Standard                                                                                                    | $\bullet$                  | 回                  | 'n  |  |  |  |                                          | Ð<br>5<br>$\mathbf{v}$<br>--- Kein ---                                               |  |
| Sitemap                    | Sitemap                    | Sitemap                                                                                                    | $\boldsymbol{\mathcal{L}}$ | 圓                  |     |  |  |  |                                          | $\rightarrow$<br>×<br>$\overline{\mathbb{S}}$<br>--- Kein ---                        |  |
| FAQ                        | FAQ                        | Standard                                                                                                    | ø                          | 回                  | ъ   |  |  |  |                                          | Þ<br>$\mathbf{v}$<br>--- Kein ---<br>۱s                                              |  |
| Forum                      | Forum                      | Standard                                                                                                    | ø                          | 回                  | ъ   |  |  |  |                                          | $\rightarrow$<br>S.<br>AAA Kein AAA<br>$\mathbf{M}$                                  |  |
| english                    | english                    | Standard                                                                                                    | Ø                          | E                  | 'n. |  |  |  |                                          | $\rightarrow$<br>$\mathbf{v}$<br>$\overline{\mathbf{s}}$<br>--- Kein ---             |  |
| Systemseiten               | Systemseiten               | Standard                                                                                                    | ø                          | E                  |     |  |  |  |                                          | $\rightarrow$<br>$\sqrt{5}$<br>AAA Kein AAA<br>$\boldsymbol{\times}$                 |  |
| Fehlerseite<br>Fehlerseite |                            | Standard                                                                                                    | ø                          | 回                  |     |  |  |  |                                          | $\rightarrow$<br>--- Kein ---<br>×<br>S                                              |  |
| Suchergebnisse             | Suchergebnisse             | Suchergebnis.                                                                                                    | $\overline{\phantom{a}}$   | n                  |     |  |  |  |                                          | <b>MEX</b><br>ξĪ.<br>--- Kein ---                                                    |  |

*Abbildung 11: CONTENIDO Backend - Kategorieübersicht*

In der Kategorieübersicht legt man die Navigationspunkte der Website an und legt fest welches Template ein Navigationspunkt bekommt. Mit wenigen Mausklicks kann man die Reihenfolge der Navigationspunkte bestimmen und sie, nach Gebrauch, einfach aktivieren bzw. deaktivieren. Die Änderungen sind sofort online zu sehen.

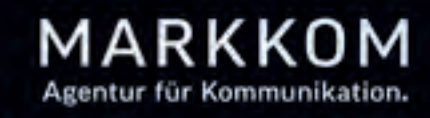

| <b>COULEUIDO.</b>                                                            | Mandant: Contenido Demo (1) Benutzer: Systemadministrator<br>Content Style Extras Statistik Administration<br>Artikel Kategorie Dateiverwaltung Linkchecker |                                                                                                   | $ e $ i $ 0 $<br>deutsch $(1)$ $\sqrt{\sqrt{2}}$    |
|------------------------------------------------------------------------------|----------------------------------------------------------------------------------------------------|---------------------------------------------------------------------------------------------------|-----------------------------------------------------|
| 同<br><b>Artikelsuche</b>                                                     | Übersicht<br>Eigenschaften<br>Konfiguration<br>Hauptnavigation/Was-ist-Contenido/                                                                           | Content Allocation<br>Vorschau<br>Editor                                                          |                                                     |
| Titel/Inhalt<br>Artikel-ID<br>$\overline{\mathbf{v}}$<br>Datum<br>Ignorieren | <b>B</b> Neuen Artikel erstellen                                                                                                    | Sortierung: Alphabetisch                                                                          | Elemente/Seite: 25<br>$\sim$                        |
| $\overline{\mathbf{v}}$<br>Autor<br>Suche                                    | Artikel Titel<br>目<br>Contenido Highlights                                                                                                    | Veröffentlicht Sortierreihenfolge Template<br>Geändert<br>2008-04-16 2008-04-14<br>$\overline{a}$ | Aktionen<br>回<br>--- Kein ---                       |
| <b>Gespeicherte Suchen:</b><br>Zuletzt bearbeitete Artikel<br>hü             | E<br>Liste<br>B<br>Vorteile CMS                                                                                                    | 2008-04-14 2008-04-14<br>$\overline{0}$<br>2008-04-14 2008-04-14<br>$\overline{0}$                | Newsliste<br>回<br>ha i Val<br>Kein<br>圖             |
| Meine Artikel<br>Workflow                                                    | Gehe zu Seite: 1                                                                                                    |                                                                                                   | mit klick Zeile zur weiteren Bearbeitung auswählen! |
| Kategorie bearbeiten<br>Template:<br>$\sim$ $\sim$<br>Standard               |                                                                                                    |                                                                                                   |                                                     |
| <b>Kategorie konfigurieren</b><br>Online / Offline<br>Schützen / Freigeben   |                                                                                                    |                                                                                                   |                                                     |
| ▶ Synchronisieren von                                                        |                                                                                                    |                                                                                                   |                                                     |
| + alle öffnen - alle schließen<br>Root<br>Hauptnavigation                    | V.                                                                                                    |                                                                                                   |                                                     |
| Was ist Contenido:<br>Erste Schritte<br>Features dieser Website              |                                                                                                    |                                                                                                   |                                                     |

*Abbildung 12: CONTENIDO Backend - Artikelübersicht*

Die in der Kategorieübersicht angelegten Navigationspunkt erscheinen in der Artikelübersicht (Abbildung 12, links unten). Dort lässt sich nun zu jeder Seite einen bzw. mehrer Artikel anlegen, die man dann mit Inhalt befüllen und bearbeiten kann.

Mit Contenido habe ich während meiner Praktikumzeit sehr häufig gearbeitet um für unterschiedliche Websiten Inhalte einzupflegen.

**verwendung für** Contentpflege

# **2.5 Microsoft Office PowerPoint <b>R**

### **beschreibung**

PowerPoint ist das am weitesten verbreitete Präsentationsprogramm, deshalb haben ich es oft verwendet um Präsentationen für Kunden anzufertigen. Für MARKKOM selber habe ich Präsentationen für Pitches, Schulungsunterlagen, ... vorbereitet.

### **verwendung für**

Unternehmenspräsentationen, Pitch-Präsentationen, Schulungsunterlagen

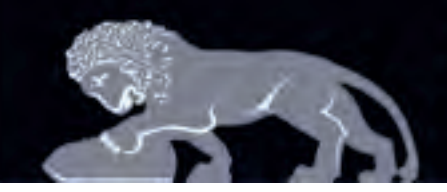

Agentur für Kommuni

# **2.6 Microsoft Office Word**

### **beschreibung**

Word ist eines der bekanntesten Textverarbeitungsprogrammen. Häufig verwendete ich Word um Recherchen in gestalterische Form zu bringen, um Digitale Briefbögen bzw. Wordvorlagen zu erstellen, sowie komplette Texte von Websites zu erfassen, die häufig für den Relaunch einer Website benötigt werden.

### **verwendung für**

Recherchen, Texterfassung, Digitale Briefbögen

# 2.7 XMind **E**x XMind

### **beschreibung**

Mit XMind kann man leicht Mindmaps erstellen, die für Meetings, Brainstormings oder Visualisierung von Strukturen und Sachverhalten hilfreich sein kann. Die Mindmap-Software greift das Tool auf die erprobte Mindmapping-Technik zurück. Die Darsellung ist klar strukturiert, übersichtlich und damit sehr nützlich auf dem gesamten Weg von der Idee zur Konzeption.

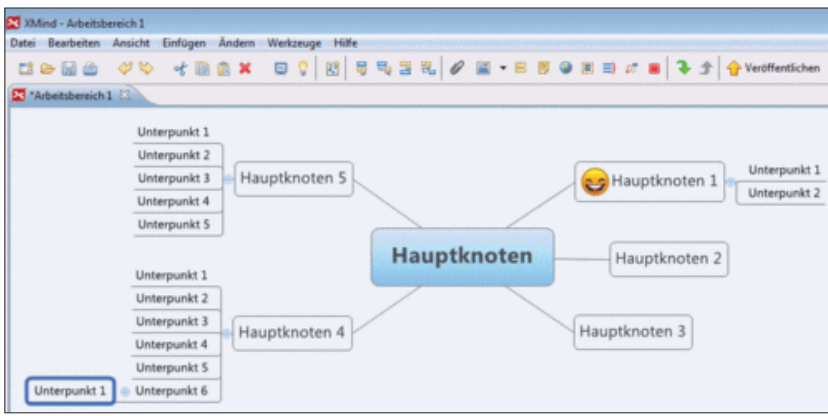

*Abbildung 13: XMind*

Ausgangspunkt ist ein Hauptknoten, an dem weitere Knoten angeketten werden können. Diese Knoten lassen sich wiederum untergliedern und so in einer Hierarchie ordnen. Zudem können die erstellte Mindmaps als HTML-Seite oder PNG-, GIF-, JPG- oder BMP-Grafik exportiert werden.

Um die Struktur einer Website zu erstellen bzw. zu visualisieren, habe ich diese Software verwendet. Die Visualisierungen der bestehende Navigation einer Webseite, war für die Navigationsstruktur des neuen Internetauftrittes oftmals die Grundlage.

### **verwendung für**

Sitemaps

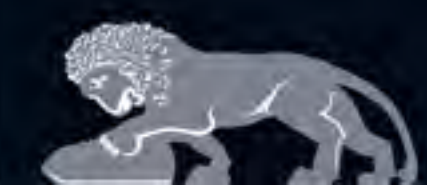

Agentur für Kommunikation.

# **3. Auf gaben und Projekte**

In meiner Praktikumszeit bei MARKKOM bekam ich einen umfassenenden Überblick über das Agenturleben. Da ich sowohl in der Klassik-Abteilung als auch in der Online-Abteilung tätig war, konnte ich in vielen Bereiche meine Kenntnisse vertiefen und viel Neues dazu lernen. Somit hatte ich auch in beiden Abteilungen verschiedene Aufgaben, sodass mein Arbeitsalltag sehr abwechslungsreich war.

# **Meine Hauptaufgaben und Tätigkeiten**

- » Pflege bestehender Kundenseiten (Text/ Bild)
- » Einpflegen von Inhalten über CMS
- » Internetrecherchen (Suchmaschinenoptimierung, Benchmark,Wettbewerbsanalyse....)
- » Screendesgin
- » Social Media Betreuung
- » Bildrecherche/ -composing/ -bearbeitung
- » Online Marketing

Während meines Praktikums habe ich bei vielen Projekten mitgearbeitet. Manchmal waren es nur Kleinigkeiten, die ich zu erledigen hatte, wie zum Beispiel Austausch von Inhalten auf Websites, doch bei einigen Projekten und Aufgaben war ich auch längere Zeit involviert.

ImWeiteren stelle ich nun verschiedene Projekte und Aufgaben vor, bei denen ich in der Klassik-Abteilung bzw. in der Online-Abteilung mitgearbeitet habe:

### **Klassik-Projekte und Aufgaben**

- **3.1 K.R. Pfiffner**
- **3.2 Kreiskliniken Darmstadt-Dieburg**
- **3.3 Golffreunde Öschberghof e.V**
- **3.4 Südwestkabel GmbH**
- **3.5 Gemeinde Ehrekirchen**
- **3.6 Gestaltung von Platzhalterseiten**

### **Online-Projekte und Aufgaben**

### **3.7 InLIS**

- **3.8 Liebich & Partner**
- **3.9 Unicon Software GmbH**
- **3.10 Autohaus Emmerich**
- **3.11 Betaphase**
- **3.12 MARKKOM Unternehmenskommunikation**
- **3.13 MARKKOM Relaunch**
- **3.14 Recherchen**
- **3.15 Benchmarking**
- **3.16 Social Media Betreuung**
- **3.17 Weitere Aufgaben**

MARKKOM Agentur für Kommunikation.

Das Unternehemen K.R. Pfiffner entwickelt Rundtaktsysteme von höchster Präzision und Flexibilität und ist damit einer der größtenWerkzeughersteller der Schweiz. MARKKOM hat für dieses Firma schon einiges realisiert, wie z.B. die Kreative Leitidee und den mehrsprachigen Internetauftritt (http://www.pfiffner.com/deutsch/index.html).

Meine Augabe war es nun für weitere Projekte für die Firma K.R. Pfiffner mehr als 100 Produkteile freizustellen, die dann für Gestaltungsmaßnahmen verwendet werden. Die Produktteile habe mit dem Pfadwerkzeug freigestellt, um saubere Linien und scharfe Kanten zu erzeugen.

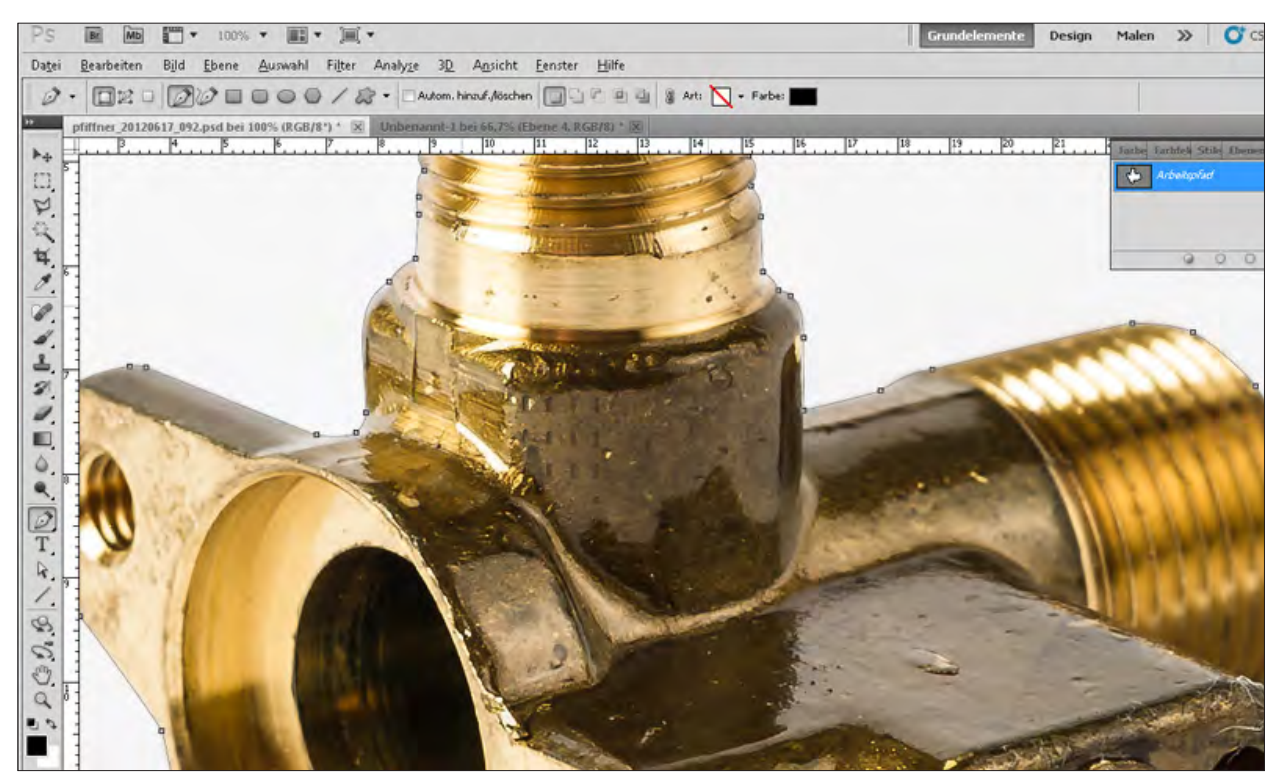

*Abbildung 14: Freistellen mit Adobe Photoshop*

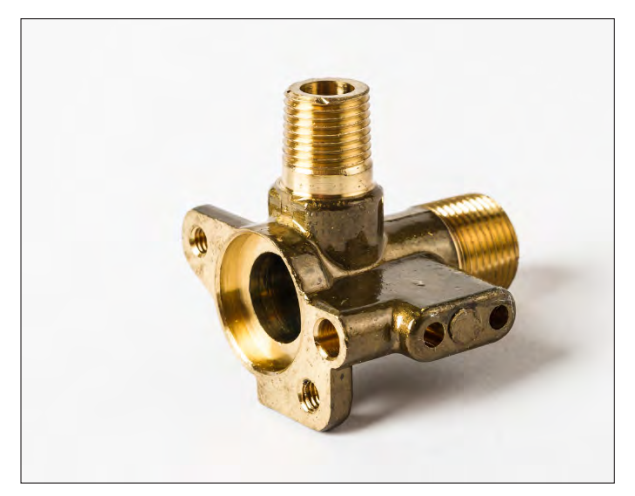

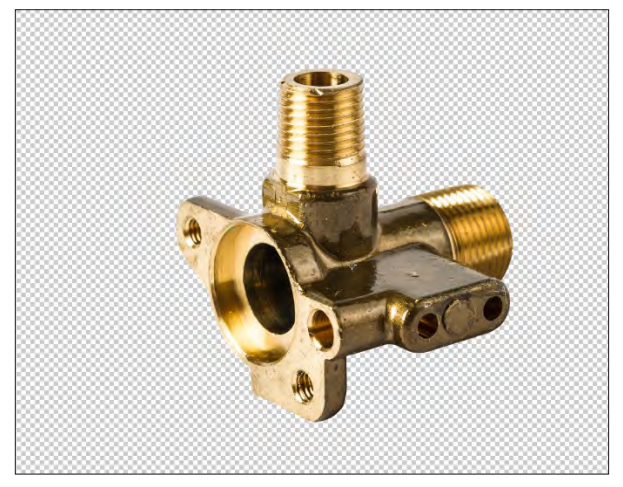

*Abbildung 15: Produktteil Abbildung 16: freigestelltes Produktteil*

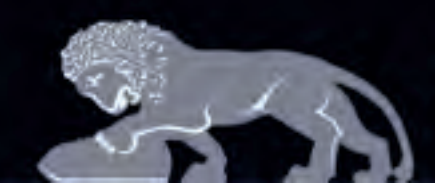

Agentur für Kommunikation.

### **3.2 Kreiskliniken Darmstadt-Dieburg**

Für die Kreisklinken Darmstadt-Dieburg, das hin und wieder Veranstaltungen anbietet und Stationen der Kliniken in Foldern/ Prospekten vorstellt, habe ich des öfteren an schon fertigen Foldern Korrekturen durchgeführt bzw. Folder neu nach dem Corporate-Design-Handbuch gesetzt.

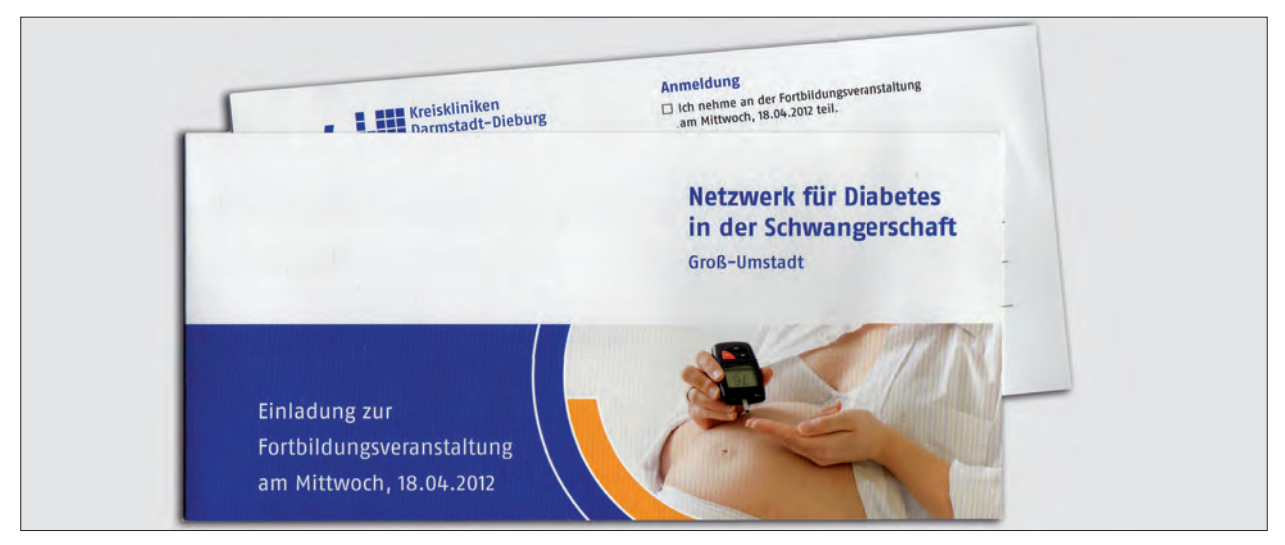

*Abbildung 17: Kreiskliniken Darmstadt-Dieburg*

# **3.3 Golffreunde Öschberghof e.V**

Golffreunde Öschberg e.V. ist ein gemeinnütziger Verein zur Förderung des Golfsports in Donaueschingen, der Kindern und Jugendlichen das Golfspielen Nahe bringen und sie für diese Sportart begeistern möchte.

MARKKOM hatte unter anderem den Auftrag die Geschäftsausstattung, wie Briefbögen und Visitenkarte des Förderverein zu gestalten. Die Visitenkarten durfte dabei ich gestalten. In Absprache und Unterstützung entwarf ich mehrere Visitenkarten, welche dem Kunden dann zugesendet wurde.

Für die rechts abbgebildete Variante entschied sich der Förderverein Golffreunde Öschberhhof e.V.

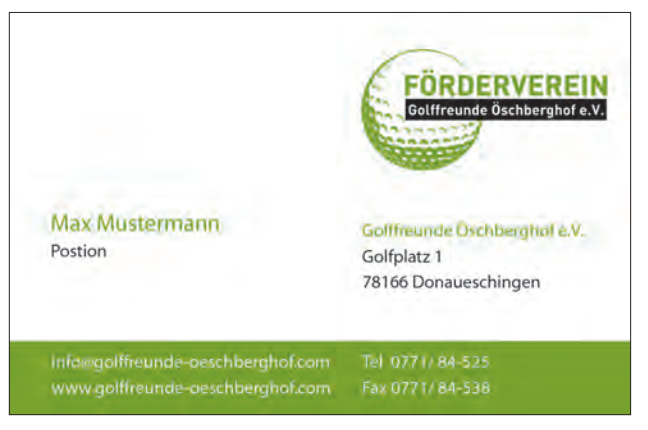

*Abbildung 18: Visitenkartenentwurf*

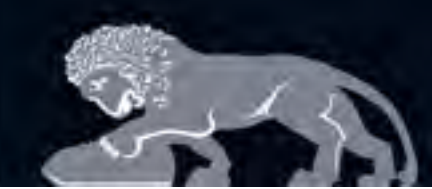

Die Firma Südwestkabel GmbH ist in der Branche zur Herstellung von elektrischem Installationsmaterial tätig. Da sie momentan nach Mitarbeiter sucht, beauftragten sie MARKKOM Stellenanzeigen zu layouten und sie auch fertig zu setzen.

Nun durfte ich mich dabei versuchen Stellenanzeigen mit Bildeinsatz zu gestalten und auch bei Bedarf einen passenden Slogan dazu zu überlegen. Zur Bildrecherche verwendete ich die Bildagenturen: iStockphoto (http://deutsch.istockphoto.com/), fotolia (http://de.fotolia.com/) und 123rf (http://de.123rf.com/). Mit Unterstützung einer Kollegin gestaltete ich mehrereVersionen von Anzeigen.

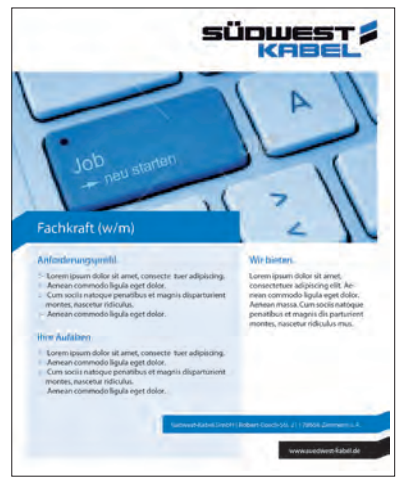

*Abbildung 19: Stellenanzeigenentwurf*

In Meetings wurde ich darauf hingewiesen, dass es wichtig ist, sich an bereits abgeschlossen Projekten zu orientieren, damit das Erscheinungsbild des Unternehmens bei verschiedenen Kommunikationsmaßnahmen nicht jedes Mal ein anderes ist. Da MARKKOM schon eine Visitenkarte für die Südwestkabel GmbH entwurfen hat, habe ich bei der Gestaltung der Anzeigen stärker nun Bezug zum Layout der Visitenkarte genommen.

Die Bilder haben sich während der Entwurfsphase öfters geändert, da es schwierig war ein passendes Bild für das Layout zu finden.

Folgend ein Teil der fertigen Stellenanzeigen-Layouts im drei-/ zweispaltig Format, mit unterschiedlichen Motiven für unterschiedliche Zwecke:

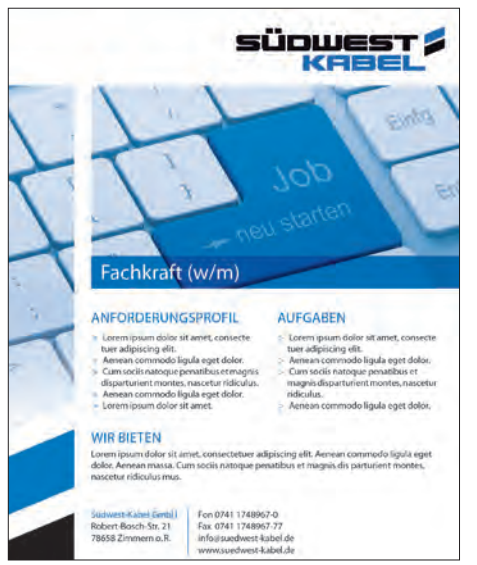

*Abbildung 20: Südwestkabel Stellenanzeigen*

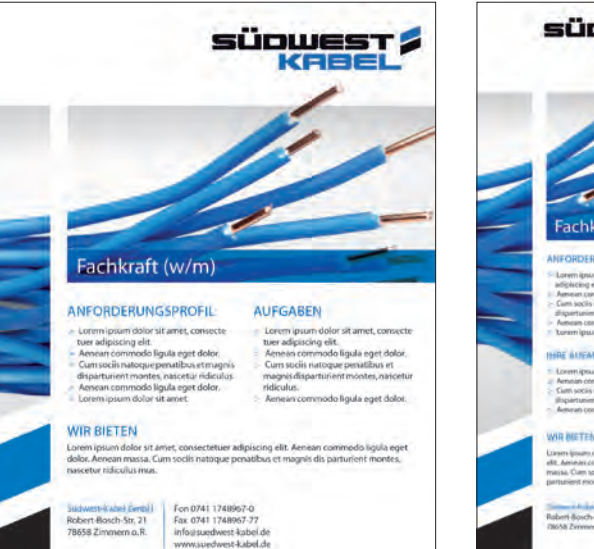

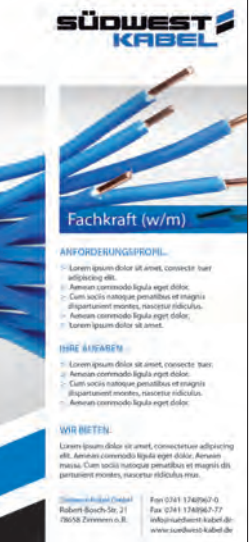

MARKKON Agentur für Kommunikation.

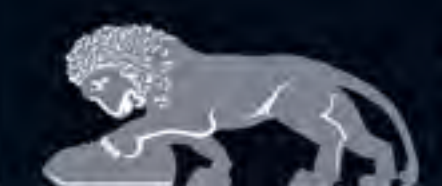

Agentur für Kommunikation.

Die Gemeinde Ehrenkirchen beauftragte MARKKOM einen interaktiven Übersichtsplan zu entwickeln. Bei dem Übersichtsplan handelte es sich um das "Sanierungsgebiet Ortsmitte Ehrenstetten". Auf dem interaktiven Sanierungsplan wurden alle Häuser eingezeichnet, die. saniert sind bzw. erneuert werden. Beim Mouseover über ein Gebäude erscheint eine Box, die das Gebäude vorher und nachher zeigt.

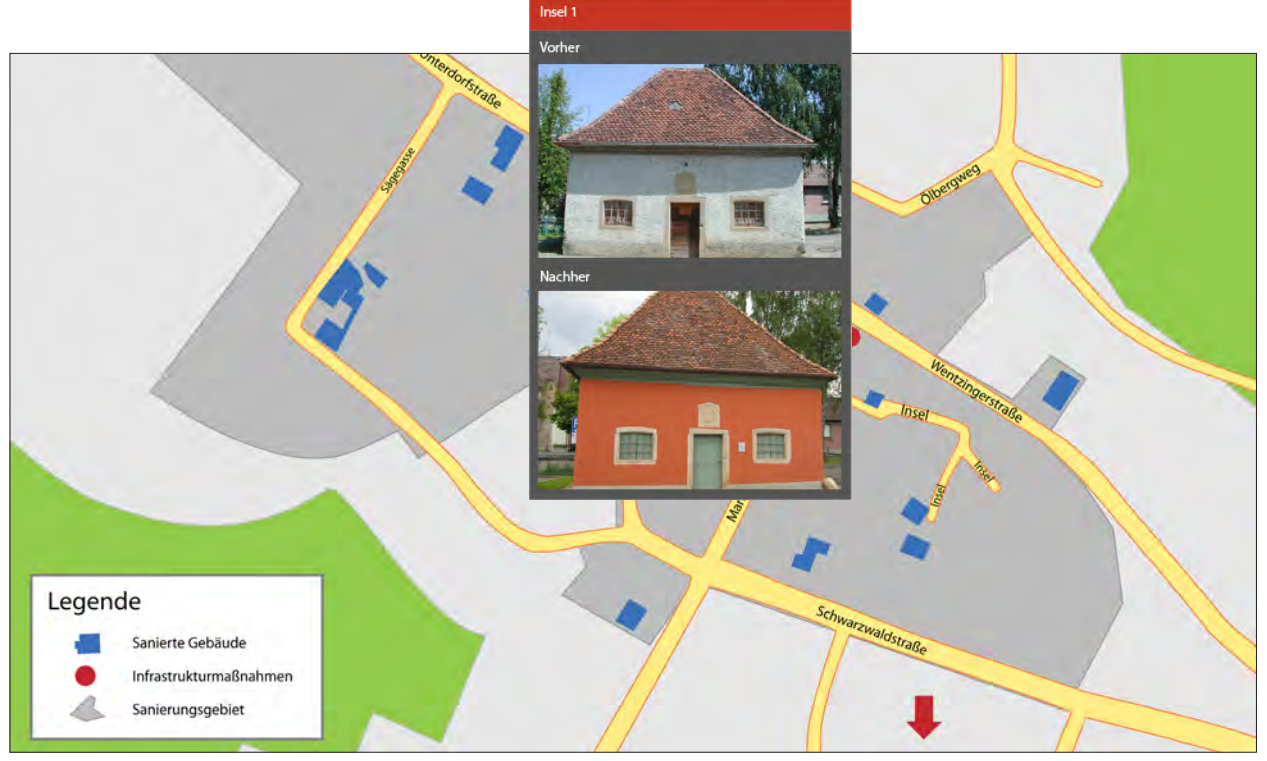

*Abbildung 21: Interaktiver Sanierungsplan*

Bei diesem Auftrag übernahm ich die Gestaltung des Stadtplans. In Adobe Illustrator zeichnete ich den Sanierungsplan mit allen betroffenen Gebäude nach und passte die Vorher-/Nachher-Bilder der Gebäuden auf die gewünschte Größe an.

Ein Mitarbeiter aus der Online-Abteilung realisierte dann auf der Grundlagen meiner Arbeit den interaktiven Übersichtsplan.

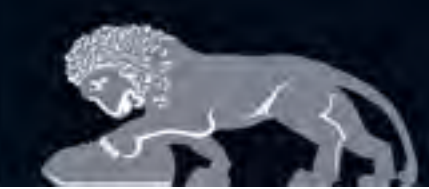

### **3.6 Platzhalterseiten**

In einem Innovationsmeeting, das alle zweiWochen montags stattfindet, wurde das Thema zu schön gestalteten Platzhalterseiten angesprochen und in derWoche darauf gleich umgesetzt.

Wenn man eineWebsite plant, werden oft Domains im voraus reserviert. Falls man auf die Domain gelangt, erscheint die Fehlerseite 404. Um diese Seite interressanter und attraktiver zu machen, ist eine gestaltete Platzhalter nicht nur schön anzusehen, sondern kann auch über die dort entstehendeWebsite informieren.

### **mas-que-vino.de**

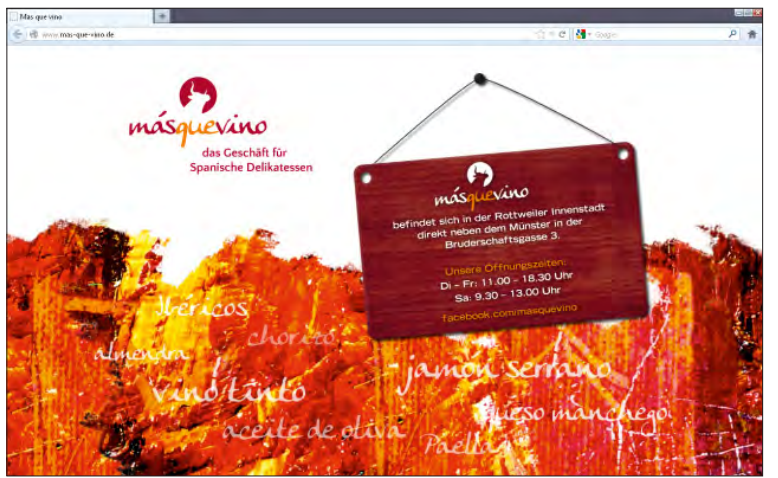

**másquevino** ist ein Geschäft für spanische Delikatessen in Rottweil.

MARKKO

Agentur für Kommunikation.

Für die Gestaltung dieser Platzhalterseite verwendete ich das Logo, eine malerische Grafik, die für eine Weintüten verwendet wurde. Auf dieser Grafik sind in leicht transparenter Schrift spanische Delikatessen angebracht. Auf dem Schild stehen die wichtigsten Daten von másquevino.

*Abbildung 22: Platzhalterseite von mas-que-vino.de*

Diese Platzhalterseite wird auch dazu benutzt, um auf deren facebook-Seite zu verlinken.

### **golffreunde-oeschberghof.com**

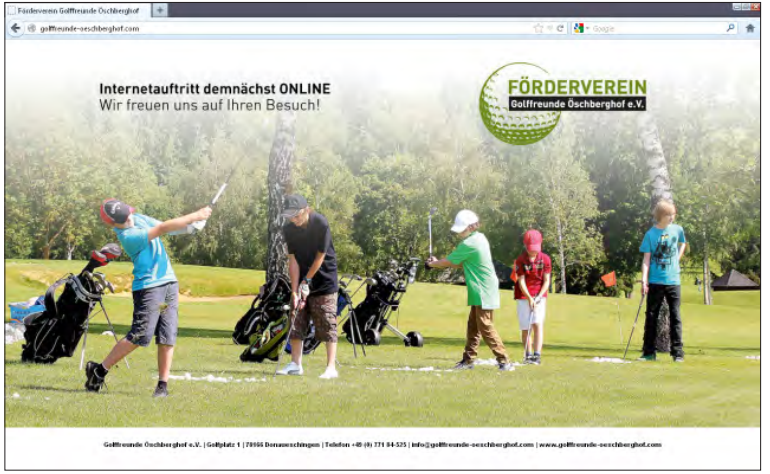

*Abbildung 23: Platzhalterseite von golffreunde-oeschberghof.com*

Der Förderverein **Golffreunde Öschberghof e.V.** möchte jungen Menschen den Zugang zum Golfsport ermöglichen und sie für diese Sportart begeistern.

Ein Folder, den MARKKOM schon für den Förderverein gemacht hatte, diente mir als Vorlage zur Gestaltung dieser Platzhalterseite.

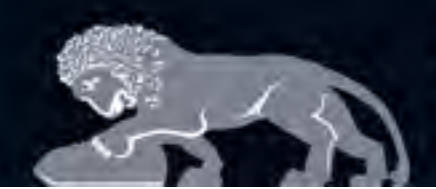

Agentur für Kommunikation.

InLIS ist ein IT-Beratungs- und IT-Systemhaus im Südwesten. Das Unternehmen ist ein kompentener Partner für Beratung, Planung, Realisierung und Betrieb von IT-Systemen.

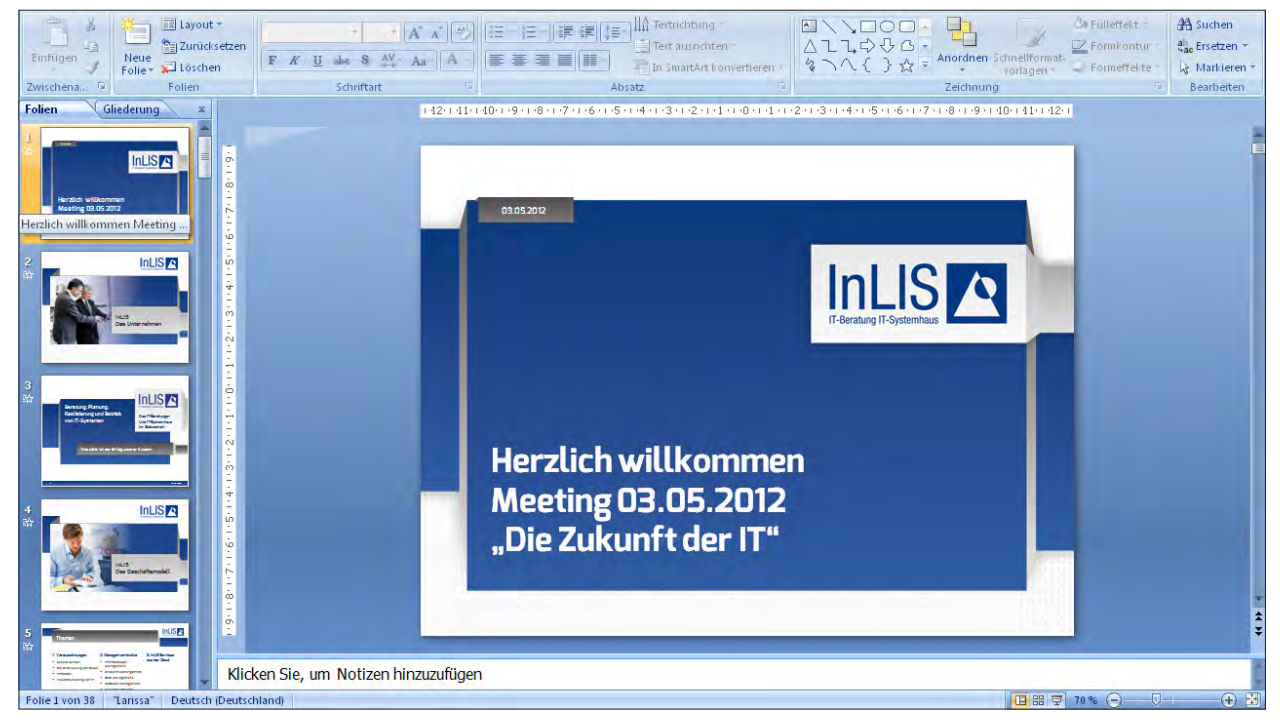

*Abbildung 24: InLis-Unternehmenspräsentation*

MARKKOM realisierte für InLIS eine Unternehmenspräsentation. Das Design der Präsentation wurde von einem Kollegen aus der Grafik-Abteilung entwurfen, welches dann in PowerPoint adaptiert werden sollte. Ein Mitarbeiter aus der Online-Abteilung fing mit der Adaption des Design in Microsoft PowerPoint an, welches ich dann weiter führte.

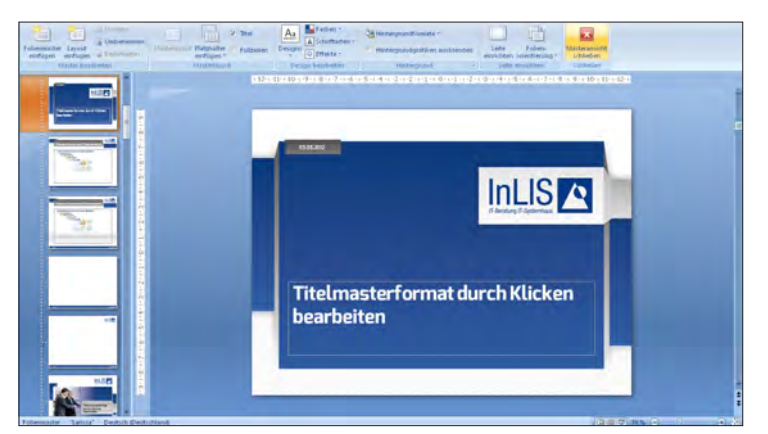

Obwohl ich schon des öfteren mit PowerPoint gearbeitet habe, lernte ich bei dieser Bearbeitung neue Möglichkeiten bzw. Funktionen dieser Präsentationssoftware kennen: wie das Anlegen von Masterfolien. Die angelegten Masterfolien dienen dem Kunden zur Erleichterung zur Erstellung seiner eigenen Präsentation.

*Abbildung 25: Masteransicht der InLIS-Unternehmenspräsentation*

Ziel der Realisierung von Unternehmenspräsentationen ist es: das Anlegen einer Präsentation dem Kunden so einfach wie möglich zu machen, damit er wenig Zeit aufbringen muss, eine Präsentation schön und ansprechend zu formatieren.

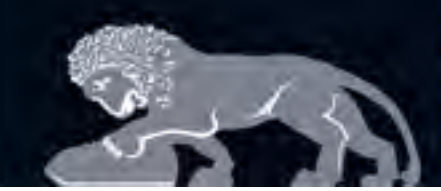

Agentur für Kommunikation.

Management- und Personalberatung AG

Seit rund 30 Jahren beraten und unterstützen Liebich und Partner als Management- und HR-Beratung erfolgreich Unternehmer, Führungskräfte und Unternehmen.

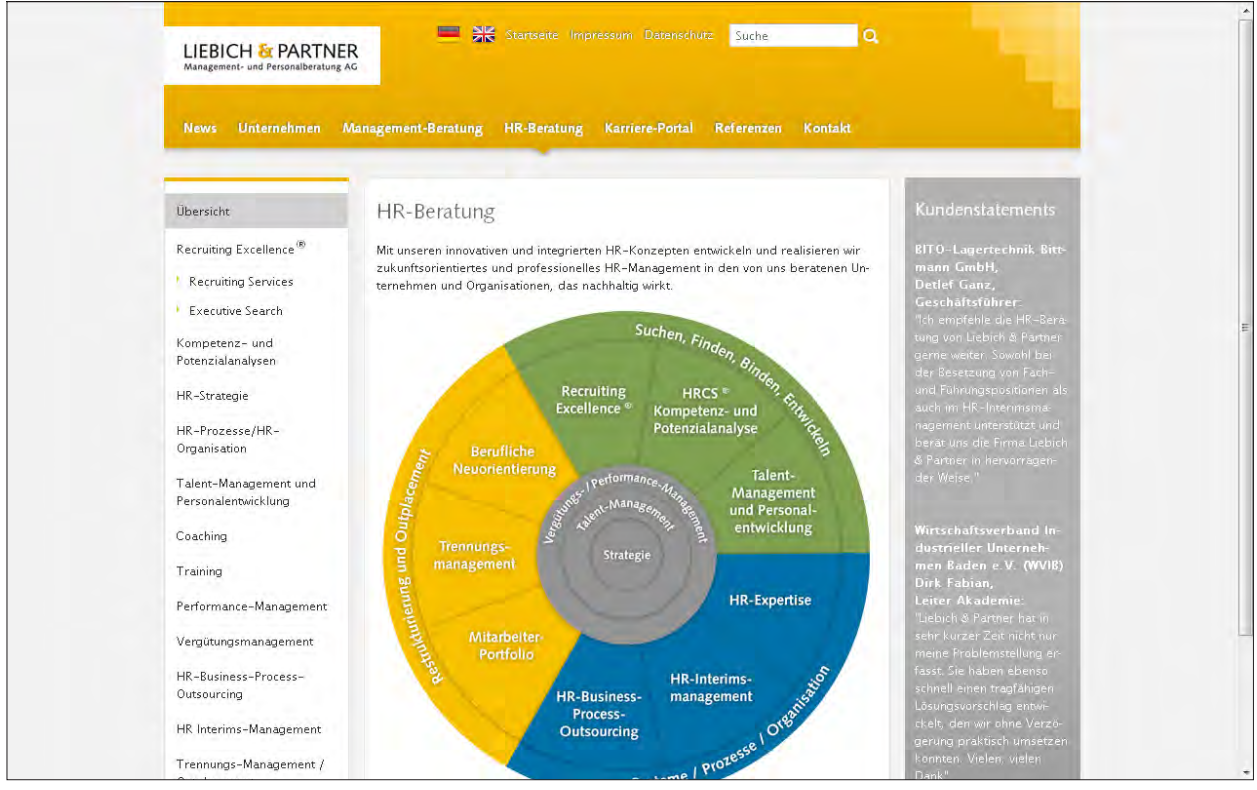

*Abbildung 26: Website Liebich und Partner, deutsche Version*

MARKKOM hat für die Liebich & Partner eineWebsite realisiert (http://www.liebich-partner.de). Nun wurde MARKKOM auch beauftragt eine englischeVersion dieserWebsite einzurichten.

Meine Aufgabe bestand nun erst mal darin, die kompletteWebsite textlich zu erfassen. Nicht nur die Texte der Website musste ich dabei aufführen, sondern auch alle Grafiken berücksichtigen. Da dieWebsite sehr umfangreich ist und viele Infografiken enthält, war ich längere Zeit damit beschäftigt. Um später die übersetzten Inhalte wieder in dieWebsite einzubinden, war es wichtig, dass alles struktiert und übersichtlich erfasst wurde. Von einem Übersetzungsbüro wurden dann die erfassten Texte ins Englische übersetzt.

Nachdem die übersetzen Text bereitgestellt wurden sind, konnte ich anfangen die englischen Texte in das Content Management System CONTENIDO einzupflegen. Dabei mussten auch alle Infografiken bearbeitet und abgeändert werden. Für die Erstellung der englischen Grafiken verwendete ich das vektorbasierte Grafik- und Zeichensoftware Adobe Illustrator.

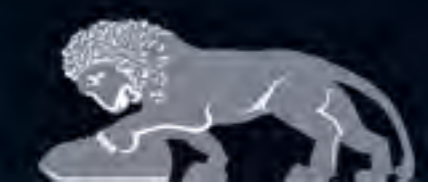

# MARKKOM Agentur für Kommunikation.

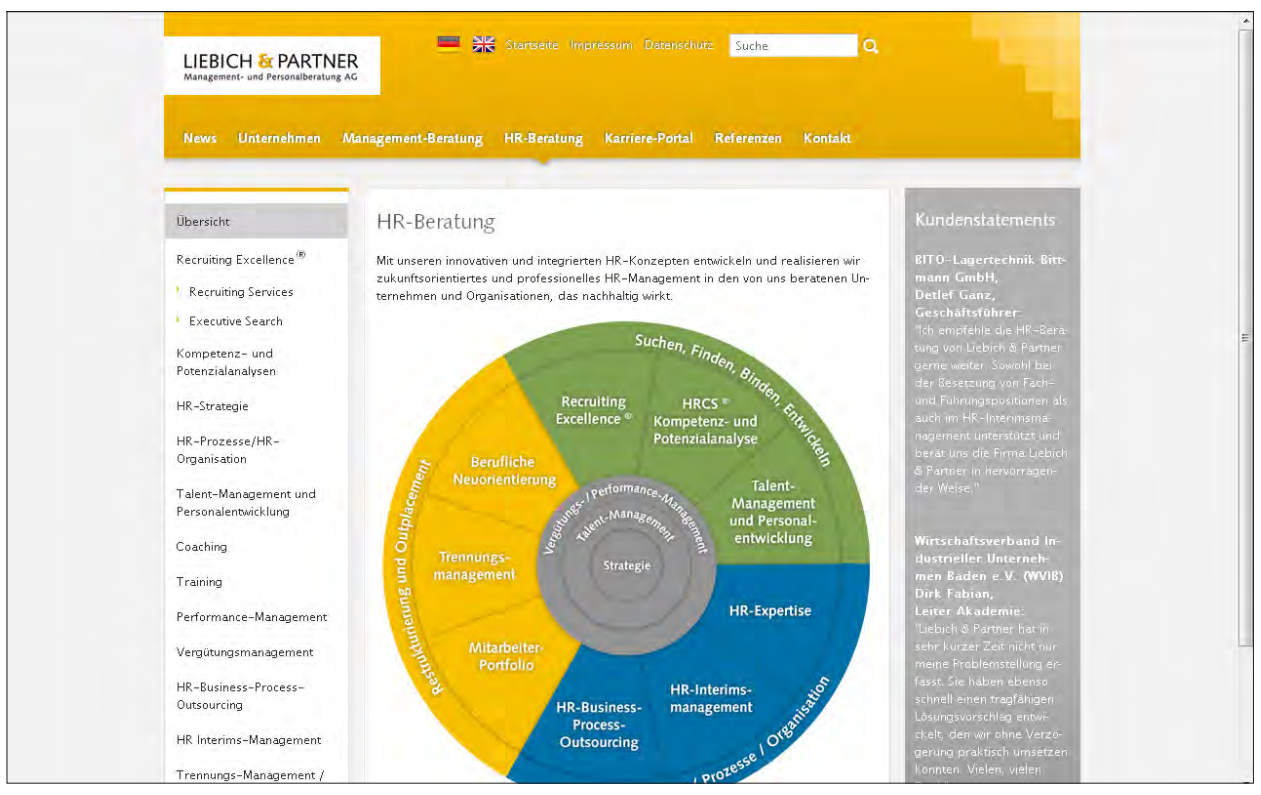

*Abbildung 27: Website Liebich und Partner, englische Version*

Eine weitere Aufgabe, die ich gelegentlich für Liebich & Partner erledigete: Einbindung neuer Berater auf dieWebsite.

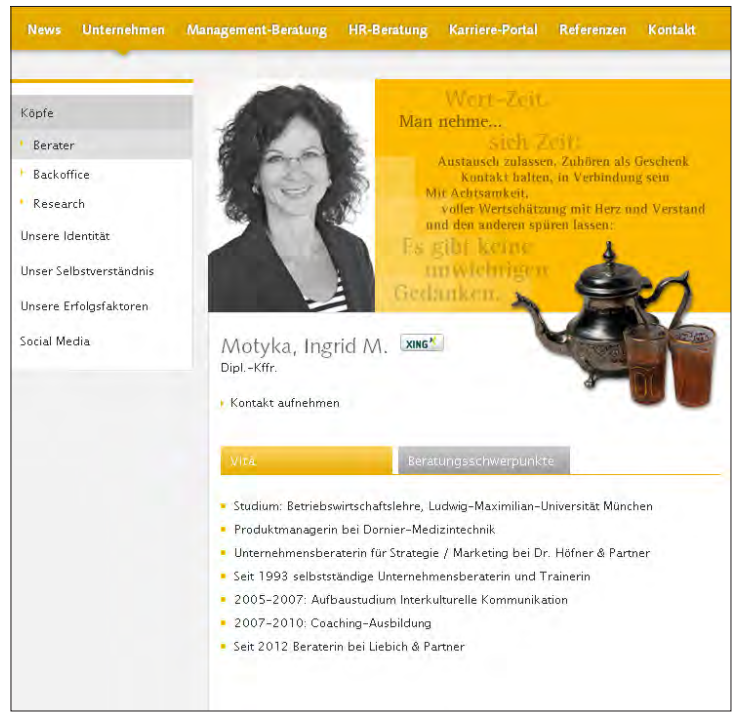

*Abbildung 28: Beraterprofil*

Für die Einbindung musste ich eine Grafik mit Profilbild und einem Spruch anfertigen, eine Grafik die passend zum Spruch gewählt wurde freistellen, ....

Diese Bilder und die Inhalte zur Vita und Beratungsschwerpunkte pflegte ich dann in das Content Management System ein.

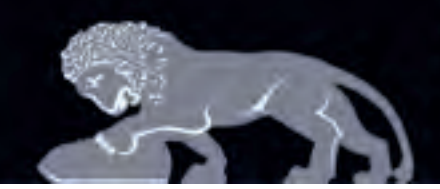

Agentur für Kommunikation.

Unicon Software GmbH ist ein erfolgreich expandierendes Unternehmen im Software-Markt. Neben den Logo-Neuenwicklungen realisierte MARKKOM für das Software-Unternehmen einen ansprechenden Internetauftritt, mit großen Überschriften und Scribbles als Eyecatcher.

Die Betaphase für die neu entwickelte Website, für den Software-Anbieter Unicon Software, war einer meiner ersten Aufgaben für diesen Kunden. In dieser Phase wird der Internetauftritt unter gestalterischen und techischen Kriterien überprüft und gegebenenfalls korrigiert. (Mehr dazu unter 3.11 Betaphase, S.26)

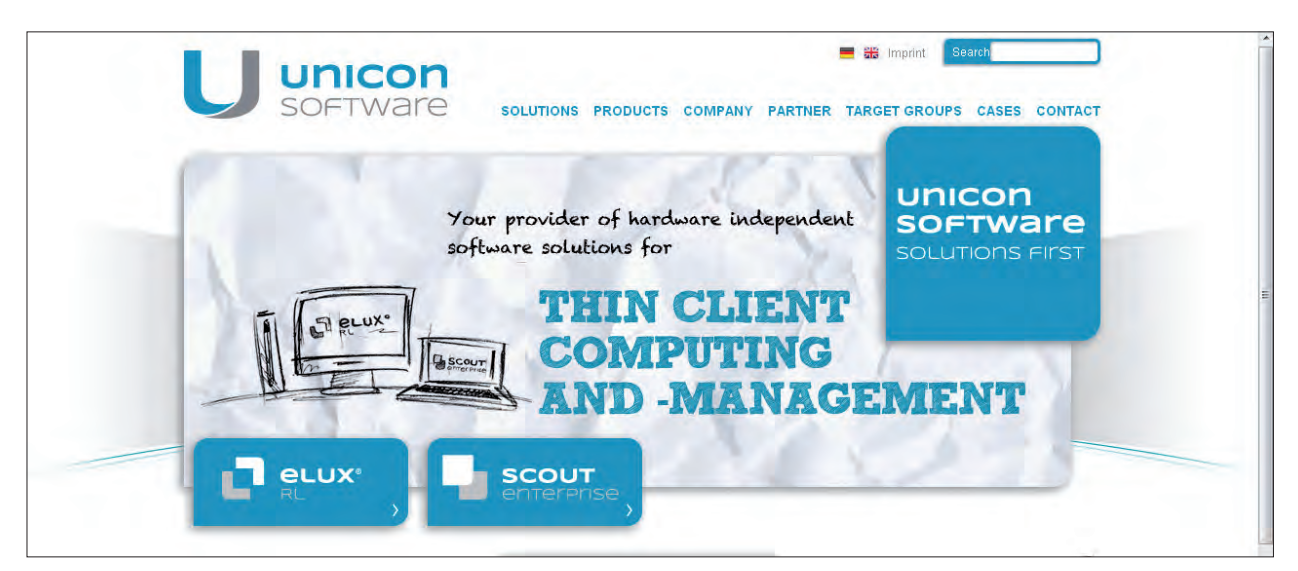

*Abbildung 29: Unicon Software Website, engl. Version (http://www.unicon-software.com/en/home.html)*

Bei einem weiteren Kundenauftrag hatte ich ähnliche Aufgaben, wie bei Liebich und Partner. Für diesen Internetauftritt sollte ebenfalls eine englische Version erstellt werden.

Das Einpflegen der englischen Inhalte in das Content Management System übernahm ich größten Teils. Auch hierfür mussten für die bestehenden Grafiken im Header eine englische Variante erstellt werden, welches ich mit der Bildbearbeitungssoftware Adobe Photoshop bewerkstelligte.

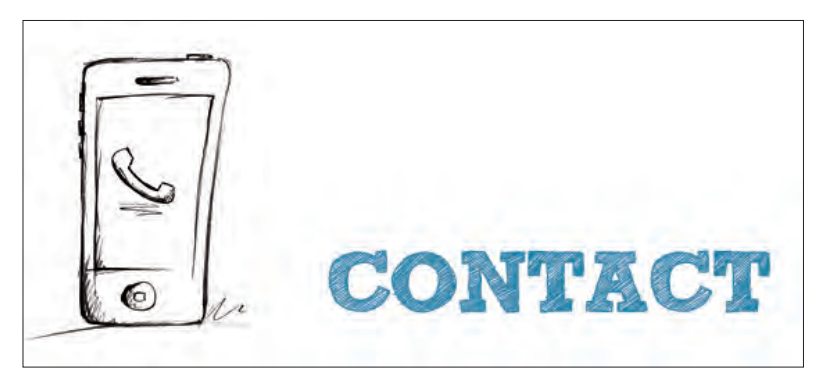

Nach dem Einbinden der englischen Texte und Grafiken überprüfte ich die Website nochmals nach den Inhalten, damit auch die komplette Seite übersetzt war und nichts vergessen wurde.

*Abbildung 30: Beispiel für Headerbild (englische Variante)*

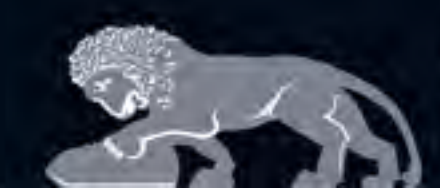

MARKKOM Agentur für Kommunikation.

# **3.10 Autohaus Emmerich**

www.autohaus-emmerich.de

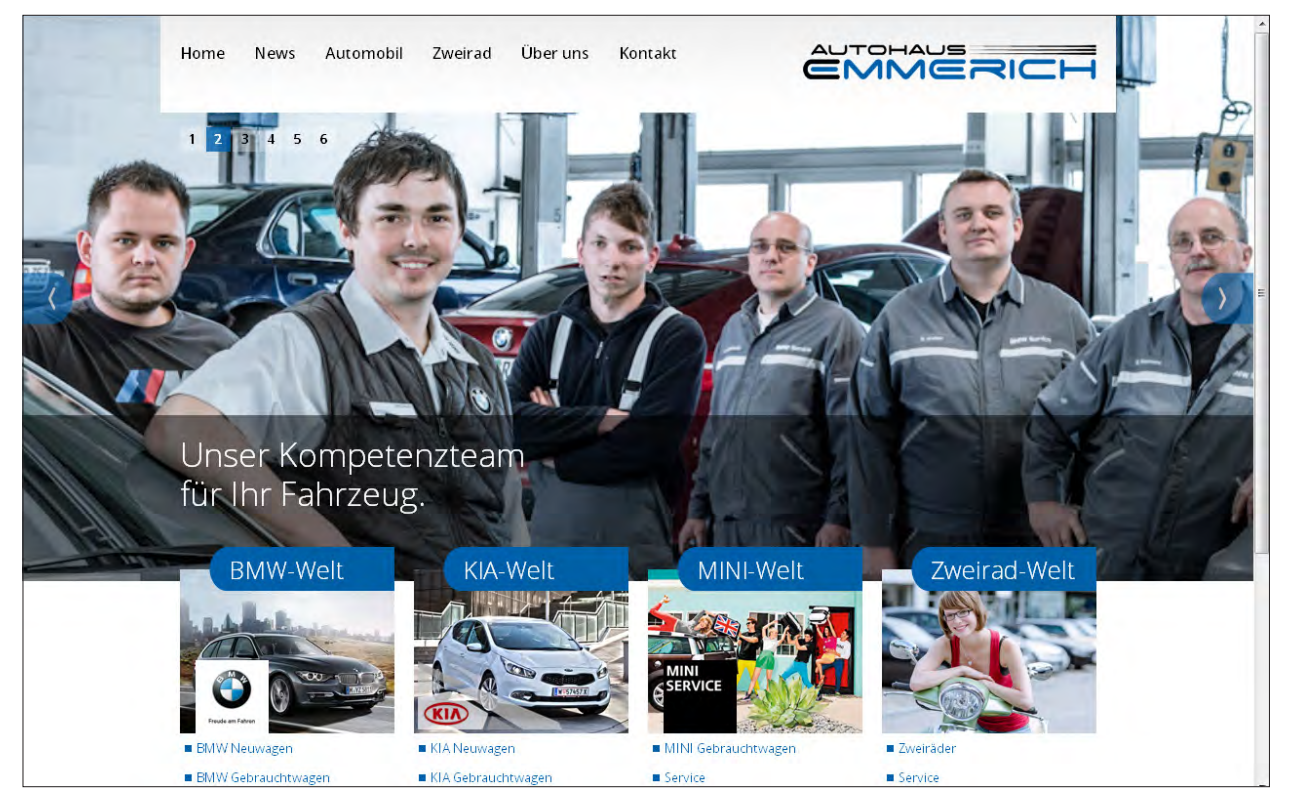

*Abbildung 31: Website Autohaus Emmerich*

MARKKOM entwickelte für das Autohaus einen neuen Internet- und Facebook-Auftritt mit großen Bildwelten.

Eine weitere Besonderheit der Website ist das Facebook-Plugin unter News. Alle Post die auf Facebook geschrieben werden, erscheinen im News-Bereich auf www.autohaus-emmerich.de.

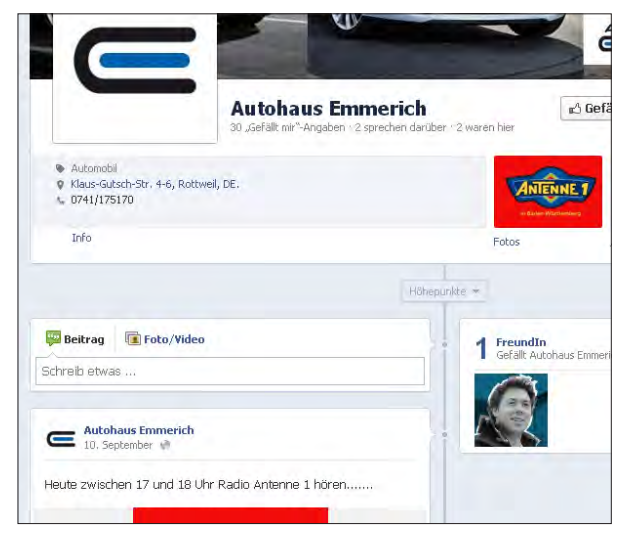

*Abbildung 32: Facebook-Chronik des Autohaus Emmerich Abbildung 33: New-Bereich auf www.autohaus-emmerich.de*

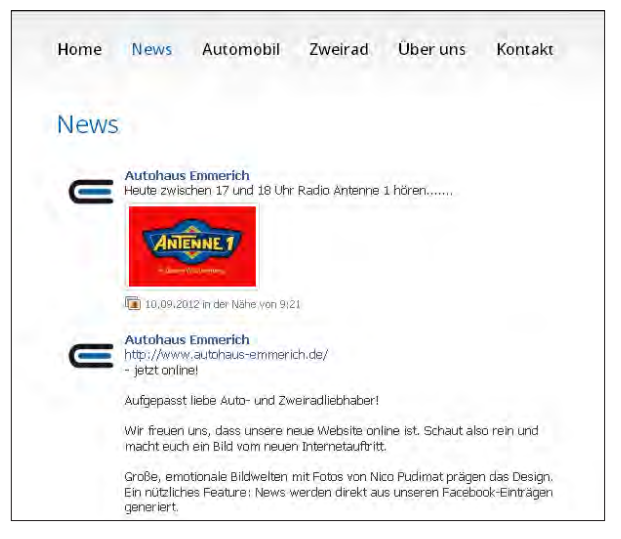

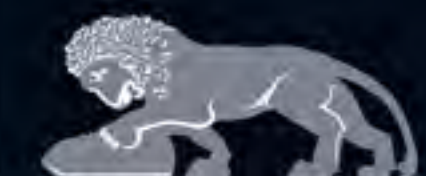

Agentur für Kommunikation.

Bei diesem Projekt hatte wiederum verschiedene Aufgaben:

- » Größenanpassung der Bilder
- » Einbindung der Inhalte (Bild/ Text) in dieWebsite
- » Erstellung bzw. Korrektur der Titelgrafik auf facebook:

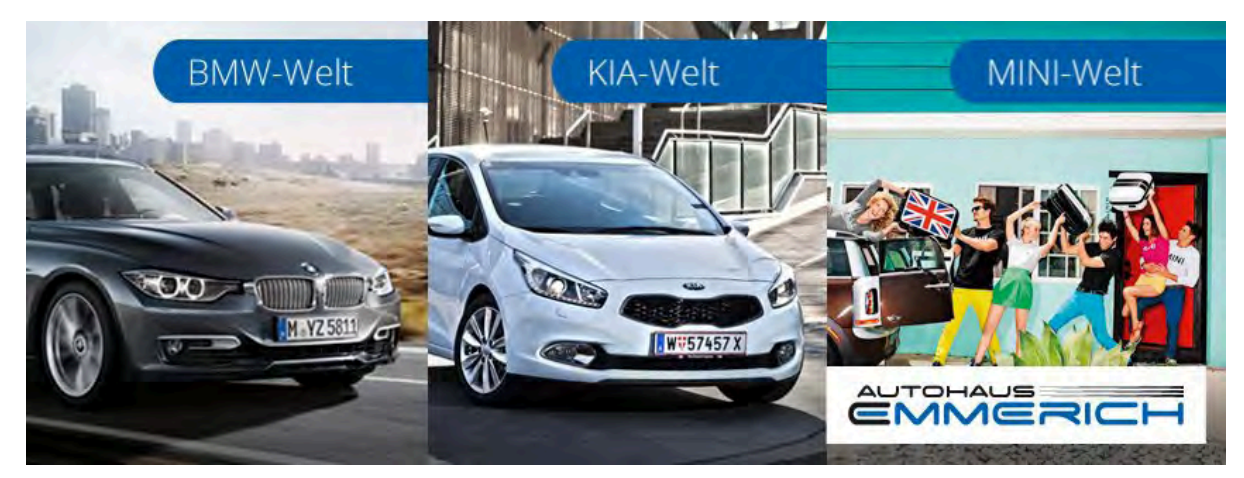

*Abbildung 34: Facebook Titelgrafik*

### » Vorbereitung der Meta-Tag (Title, Keywords und Description):

#### <title>Autohaus Emmerich - Rottweil</title>

<meta name="description" content="Autohaus Emmerich - Als Ansprechpartner rund um Ihre Automobilität begleiten wir Sie durch die faszinierende Welt der Marken BMW, MINI, KIA, Tauris, Rieju und Kymco." /> <meta name="keywords" content="Auto Rottweil,Autohändler Rottweil,Autohaus Emmerich,Autohaus Rottweil,Autohaus Emmereich Rottweil, Fahrzeugservice Rottweil, BMW Neuwagen, BMW Gebrauchtwagen, BMW Rottweil, BMW Service Rottweil, BMW Händler Rottweil, KIA Neuwagen, KIA Gebrauchtwagen, KIA Rottweil, KIA Service Rottweil, KIA Händler Rottweil, Mini Gebrauchtwagen, Mini Servie Rottweil, Mini Rottweil, Zweirad Händler Rottweil" />

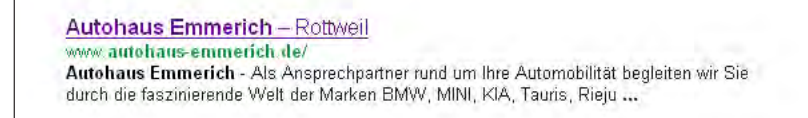

*Abbildung 35: Google-Treffer*

Die Meta-Tags sind wichtig, damit dieWebsite von den Suchmaschinen, wie Google, gefunden werden kann. Dabei ist es notwendig, sich in die suchende Person hineinzuversetzen, um die richtigen Keywords zu wählen.

» Durchführung der Betaphase

Bevor die Website online geht, sollte ein Beta-Phase durchgeführt werden. Die Website wird dabei auf gestalterische Merkmale und Funktionalität überprüft. Die Durchführund der Betaphase wird im nächsten Abschnitt genauer erläutert.

MARKK Agentur für Kommunikation.

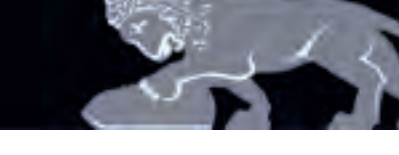

# **3.11 betaphase**

Bevor die Website online geht, sollte ein Beta-Phase durchgeführt werden. Die Website wird dabei auf gestalterische Merkmale und Funktionalität überprüft.

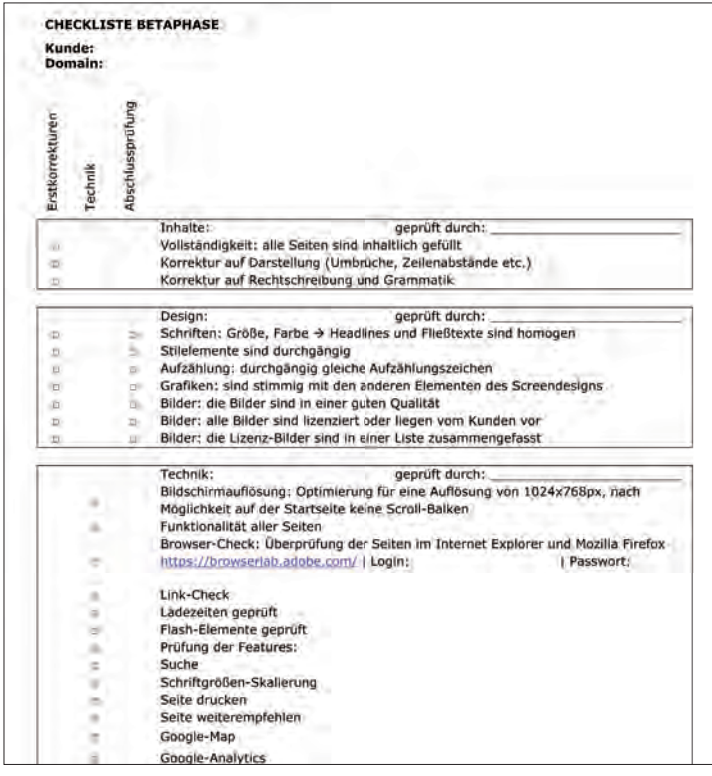

Zur Durchführung von Betaphasen hatte ich ein Dokument zur Hand, welches die wichtigsten Punkte zur Prüfung einer Website beinhaltet. Unterteilt ist die Betaphase in drei Kategorien: Inhalt, Design und Technik.

Inhaltlich wird beispielswiese überprüft, ob alle Seiten inhaltlich gefüllt sind und ob die Texte korrekt dargestellt wurden.

Unter dem Gesichtspunkt des Designs untersucht man, ob Bilder in ausreichender Oualität in die Website miteingebunden wurde, ob alle Grafiken stimmig mit anderen Elementen des Screendesigns sind, ...

*Abbildung 36: Ausschnitt der Betaphasen-Checkliste*

Technische Aspekte wie die Funktionalität aller Seiten sind ebenfalls zu prüfen. Weitere dazu prüfende Punkte sind: die Links, die Ladezeit, Meta-Tags (Keywords, Descriptions)... und Features wie Schriftgrößenskalierung, Suche, Online-Formular, Google Maps,... .

Da die Internetbenutzer unterschiedlichen Browser verwenden, muss die Website auch in den gängigsten Browser, wie Internet Explorer, Mozilla Firefox, Google Chrome und Safari getestet werden. Im Browser-Check wird überprüft, ob die Darstellung der Website in allen Browser korrekt ist bzw. welche Darstellungsfehler noch verbessert werden müssen. Für diesen Check steht ein spezielles Tool zur Verfügung, die alle Browser durchtestet: das Adobe Browserlab (https://browserlab.adobe.com).

Im Verlauf des Praxissemster habe ich mehrere dieser Betaphasen durchgeführt: z.B. für die Website des Autohaus Emmerich. Teils habe ich noch Fehler feststellen können, die dann anschließend dann korrigiert wurden.

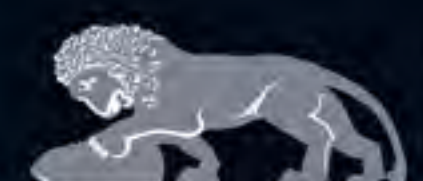

### **3.12 Markkom Unternehmenskommunikation**

Zwischen den verschiedene Kundenprojekten, an denen ich mitgearbeitet habe, hatte ich ebenfalls Aufgaben, die die Unternehmenskommunikation von MARKKOM betreffen: wie z.B. die Veröffentlichung von News auf www.markkom.de und deren facebook-Seite.

### **News-Einbindung auf markkom.de und facebook**

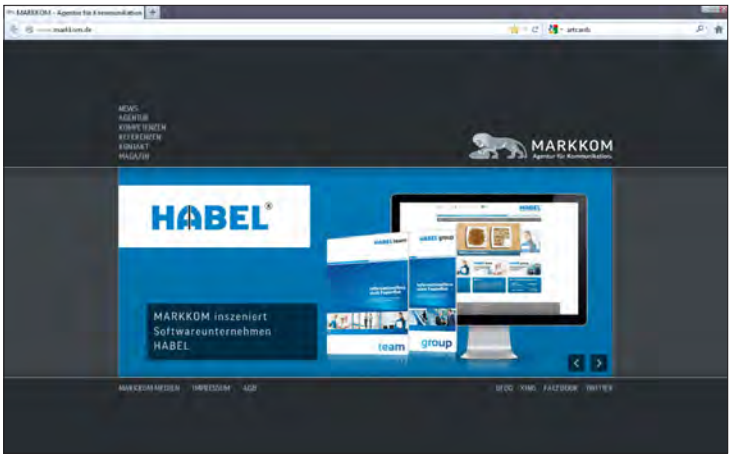

*Abbildung 37: markkom.de - Bild zur News*

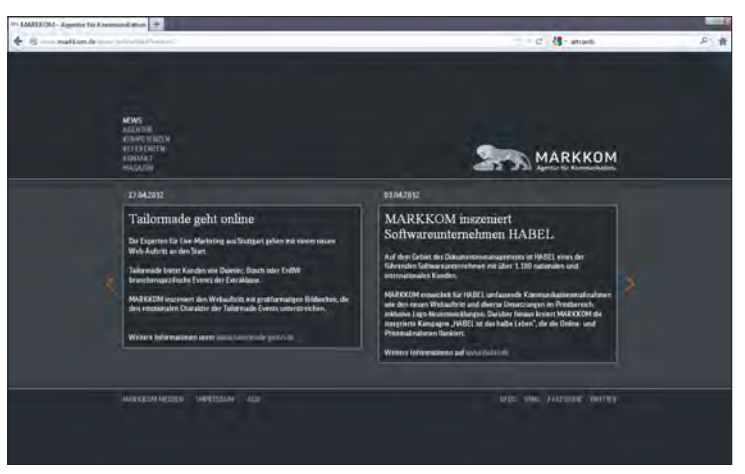

*Abbildung 38: markkom.de - Newseintrag*

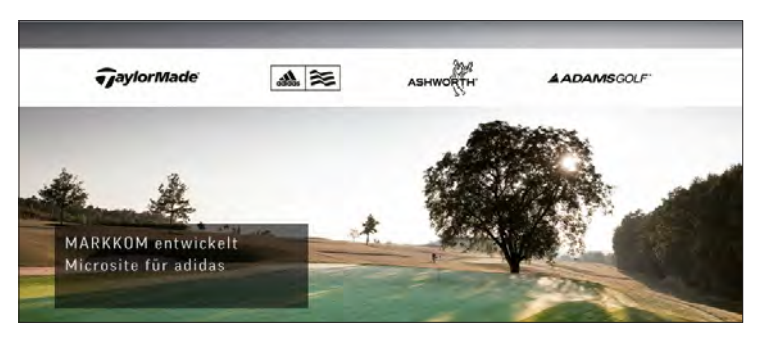

*Abbildung 39: markkom.de - News: Mircosite für adidas*

Für ein Unternehmen ist die Kommunikation nach aussen wichtig, um seine Kunden bzw. potentielle Auftraggeber zu informieren und um auf sich aufmerksam zu machen.

MARKKON Agentur für Kommunikation.

Für die News, die auf derWebsite eingepflegt bzw. auf Facebook gepostet wurden, habe ich meist die Eyecatcher-Bilder gestaltet und sie dann in die Slideshow der News miteingebunden.

Die Newseinträge waren schon so vorbereitet, sodass ich sie ins CMS (Contenido) derWebsite einpflegen konnte. Für Facebook bereitete ich teils die Posts selbst vor. Da man im Gegensatz zu den News auf derWebsite, auf Facebook andere Formulierung verwendet und die Posts im Allgemeinen kürzer sind als Newseinträge.

Anfangs war für das Bild der News das Layout vorgegeben, damit alle News einen einheitlichen Look haben. Im Zentrum jeder News, bei der es um einen neuen Internetauftritt handelte, stand der Bildschirm der die entwickelteWebsite präsentierte. Nach einiger Zeit passte man jedoch das Layout des Eyecatcherbild der Gestaltung des realisierten Projekts an.

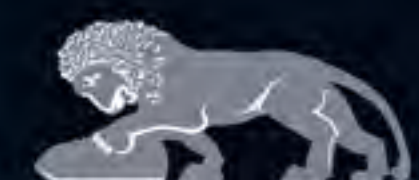

### **Facebook-Titelgrafik**

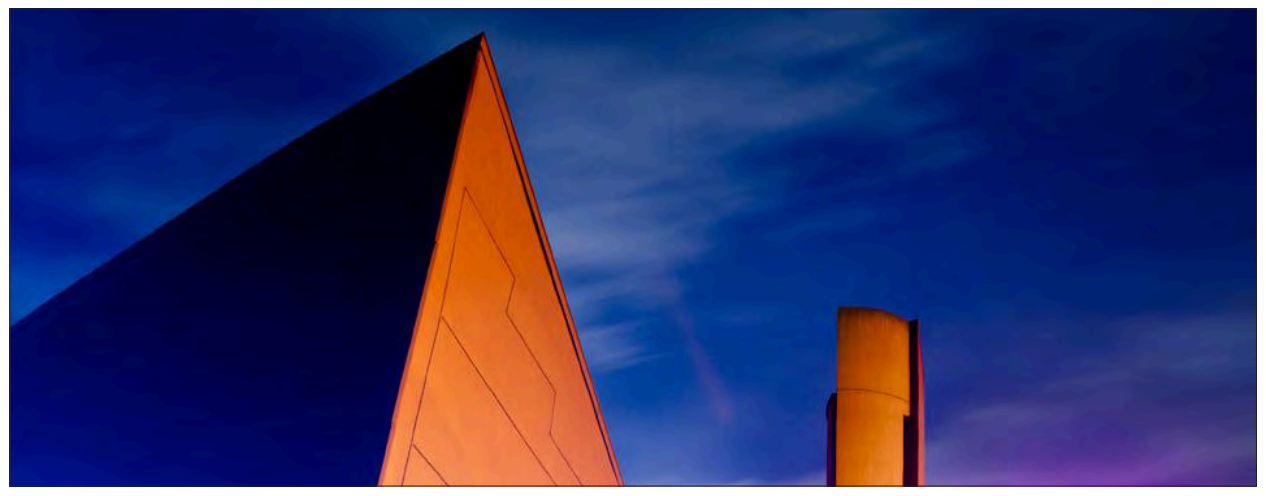

*Abbildung 40: Facebook-Titelgrafik: April-Motiv des Kalenders Rottweiler Nachstücke 2012*

Die Facebook-Titelgrafiken stehen unter einem ganz bestimmten Thema: Sie zeigen die Monatsmotive des "Rottweiler Nachtstücke"-Kalenders 2012. Gemeinsam mit dem Fotografen Nico Pudimat hat MARKKOM diesen Kalender, der bekannte Bauten der Stadt Rottweil in nächtlicher Stimmung zeigt, herausgebracht. Da bietet sich es auch an die Titelgrafiken monatlich zu ändern. Ein weiterer Vorteil ist es auch, dass so auf dem Kalender aufmerksam gemacht wird.

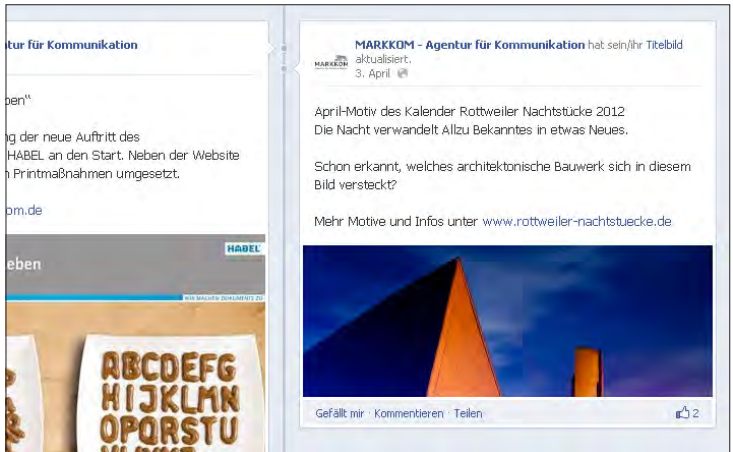

Meine Aufgabe war es hier, die Kalendermotive auf die Größe der Facebook-Titelgrafikmaße anzupassen und einen Post dazu vorbereiten, und nachdem der Post abgesegnet wurde, es auf Facebook zu veröffentlichen.

MARKKI

Agentur für Kommunikation.

*Abbildung 41: Facebook-Post zur Titelgrafik*

### **Präsentationen**

Für Pitches, zuWorkshops, zurVorstellung Kreativer Leitideen... bereitete ich Power Point-Präsentationen für MARKKOM auf. Bei der Aufbereitung der Präsentationen achtete ich auf das gemeinsam einheitliche Erscheinungsbild und auf die Richtigkeit der Animationsabläufe.

# **3.13 MARKKOM Relaunch**

Die MARKKOMWebsite soll erneuert werden und einen komplett neuen Look mit innovativen Features bekommen. Da es schwierig ist, neben dem alltäglich Aufgaben seinen eigenen Internetauftritt zu konzeptionieren und entwickeln, wars es einer meiner allerersten Aufgaben im Praktikum bei MARKKOM Benchmarking für die eigene Webseite zu betreiben.

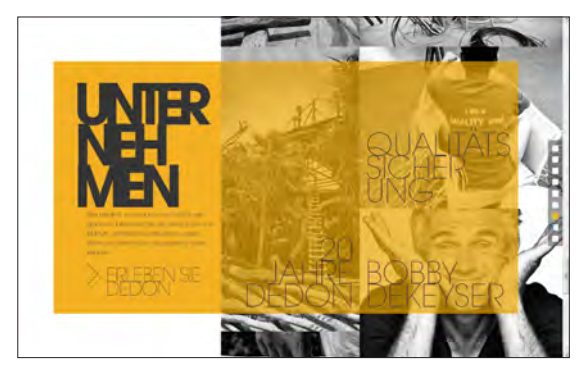

*Abbildung 42: Beispiel-Website mit großer Headlines, http://www.dedon.de* 

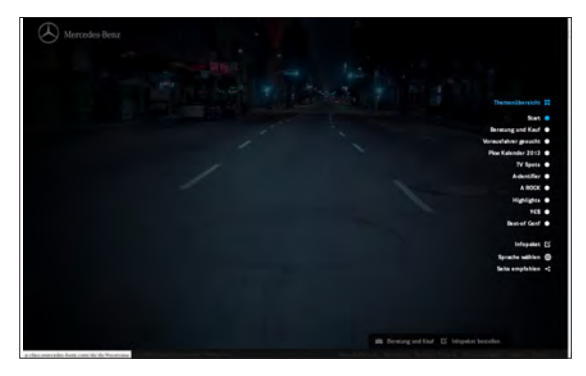

*Abbildung 43: Beispiel für eine OnePage-Website, http://a-class.mercedes-benz.com/de/de/#!/?s=start*

#### **ERLÄUTERUNG**

OnePage-Website **Der Inhalt ist vollständig in einem HTML-Dokument abgelegt.** Um die kompletten Inhalte zu erfassen muss der Benutzer scrollen. Durch das Scrollen wird diese Websiten teils erlebbar, welches den Anschein hat, dass ein Film abgespielt wird. Beispiele http://a-class.mercedes-benz.com/de/de/#!/?s=start http://www.senic.ch/

An der Konzeption und Entwicklung ist nun ein Projekt-Team dran, welches aus Projektleiter, Grafikern und Entwicklern besteht. Ich bin jetzt schon auf das Endergebnis gespannt.

Beim Benchmarking achtete ich dabei auf bestimmte Kriterien, wie Desgin und Technik bzw. analysierte ich dieWebsites nach unterschiedlichen Aspekten: Zum Beispiel nach der Visualisierung von Projekten bzw. Produkten, nach der Darstellung des Teams, etc.

MARKKI

Agentur für Kommunikation.

Die Suche nach attraktivenWebsite mit coolem Design und innovativen Ideen und Features war für mich selber auch sehr informativ. Viele außergewöhnlicheWebsite fand ich unter www.awwwards.com, wo Internetauftritte gelistet sind, die ausgezeichnet worden sind.

Beim Benchmarking konnte man auch zum Teil Trends erkennen, wie die OnePage-Website (s. Erläuterung und Abbildung 43), Facebook-Plugin, ein klares und reduzierte Designs sowie die Verwendung großer Headlines (s. Abbildung 42).

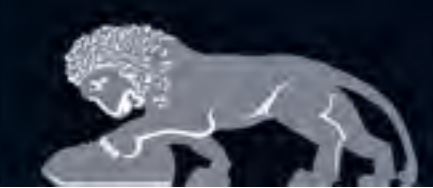

Agentur für Kommunikation.

Um Arbeitsabläufe in der Konzeptions- und Entwicklungsphase zu optimieren, Informationen zu Innovationen zu sammeln, etc. ist es teils notwendig Recherchen durchzuführen.

Durch einige interessante Recherchen konnte ich ebenfalls meine Kenntnisse aufbessern, wie zum Beispiel die Recherche zu Maßnahmen für Suchmaschinenoptimierung von Internetauftritten.

### **Maßnahmen zur Suchmaschinenoptimierung von Websites:**

Es gibt zwei Teilbereiche der Suchmaschinenoptimierung:

- » Onsite-Optimierung
- » Offsite-Optimierung

**Onsite-Optimierung** beinhaltet Maßnahmen, die auf derWebsite vorgenommen werden, für die eine Verbesserung der Position in Suchmaschinen vorgesehen ist.

Ausschnitt der Checkliste zu Onsite-Optimierung:

- » Gibt es regelmäßig aktuelle Inhalte?
- » Stehen alle wesentlichen Infos schon auf der Startseite?
- » Gibt es eine aussagekräftige Meta-Description? (< 155 Zeichen)
- » Sind Keywords in Menüpunkten und Rubriken?
- » Stehen Keywords in Überschriften? (H1=wichtig bis H5=weniger wichtig)
- » Enthält die Domain (URL) das/die Keyword(s)?
- » Enthalten die Links ein Title-Tag und die Linktexte das/die Keyword(s)?
- » Sind dieVerzeichnis- und Dateinamen demThema entsprechend benannt?

 $\mathbf{v}$  ....

**Offsite-Optimierung** kann nicht unmittelbar beeinflusst werden. In diesemTeilbereich der Suchmaschinenoptimierung handelt sich um die Herausbildung einer Linkstruktur mit anderen Webseiten, um den eigenen Internetauftritt besser zu positionieren.

Ausschnitt der Checkliste zu Offsite-Optimierung:

- » Existiert eine "gesunde" Backlinkstruktur und führen genügend Links von unterschiedlichen Adressen aus auf Ihre Site?
- » Passt der Text und das Umfeld der Backlinks thematisch zu Ihrer Website?
- » Veröffentlichen Sie regelmäßig Content in Social Media, in dem Sie auf IhreWebsite verweisen?
- » ....

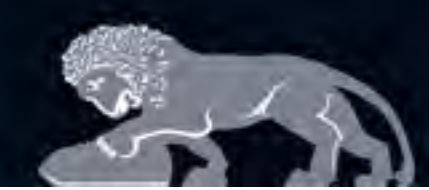

Agentur für Kommunikation

Orientierung am Besten

Benchmarking ist ein Teil der Wettbewerbsanalyse, dabei werden Produkte, Dienstleitungen, Maßnahmen, etc. mit anderen Produkten bzw. Anbietern verglichen. Ziel ist es, festzustellen welche Unterschiede bestehen und welche Verbesserungsvorschläge es gibt.

Für verschiedenene Projekte habe ich Benchmarking durchgeführt, wie z.B. für den Relaunch des MARKKOMS Internetauftrittes, für den Relaunch derWebsite des Klinikums Tuttlingen, für die Aufmachung von Newslettern, etc. Zu Achten beim Benchmarking ist es sich am "Besten" zu orientieren, da man sein Produkt, Dienstleistung, etc. verbessern möchte und mit "Großen" konkurrieren möchte - also immer ein Blick nach vorne.

# **3.16 Social Media Betreuung**

Facebook

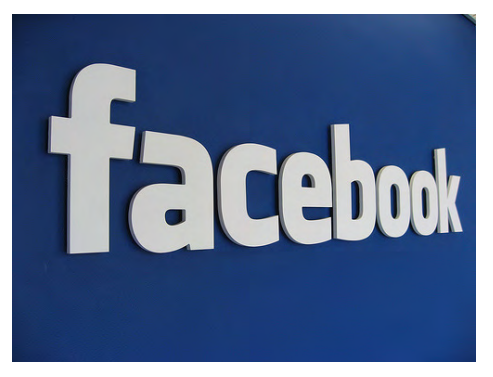

*Abbildung 44: facebook*

Nicht nur für MARKKOM habe ich Posts vorbereitet und Grafiken dazu gestaltet, sondern auch für deren Kunden. Oftmals haben nämlich die Firmen Schwierigkeiten, nicht die Erfahrung oder nicht die nötige Zeit ihre Facebook-Seite zu betreuuen und lassen sich deshalb gerne dabei unterstützen.

# **3.17 Weitere Aufgaben**

An vielen weiteren interessanten Projekten war ich beteiligt, die sich aber nicht groß von den Aufgabenstellung der aufgeführten Projekten und Tätigkeiten unterscheiden.

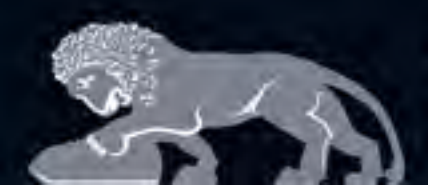

Agentur für Kommunikation.

Während meiner Zeit bei MARKKOM habe ich einen umfassenden Überblick über dieTätigkeiten und Arbeitsabläufe in einer Full-Service-Agentur bekommen.

Da ich sowohl an Projekten in der Grafik-Abteilung als auch an Aufträgen in der Online-Abteilung involviert war, war mein Arbeitsalltag sehr abwechslungsreich. Vor allem konnte ich gleich in zwei Bereichen meine Kenntnisse vertiefen, Inspirationen holen und viel Neues dazu lernen, was für meinen weiteren Studienweg und auch für meinen späteren beruflichenWerdegang von Vorteil ist.

Durch die engagierten und hilfsbereiten Mitarbeiter, sowie der freundliche Umgang miteinander konnte ich mich schnell ins Team integrieren, sodass ich nach und nach auch immer mehr eigenverantwortlich an Projekten mitarbeiten konnte. An dieser Stelle möchte ich mich deshalb ganz herzlich für die sehr angenehme und lehrreiche Praktikumszeit bei MARKKOM bedanken.

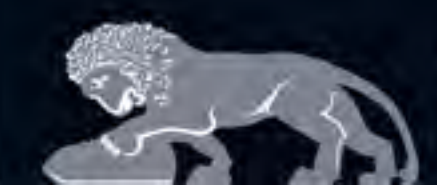

# **5. VERZEICHNIS**

# 5.1 Quelle

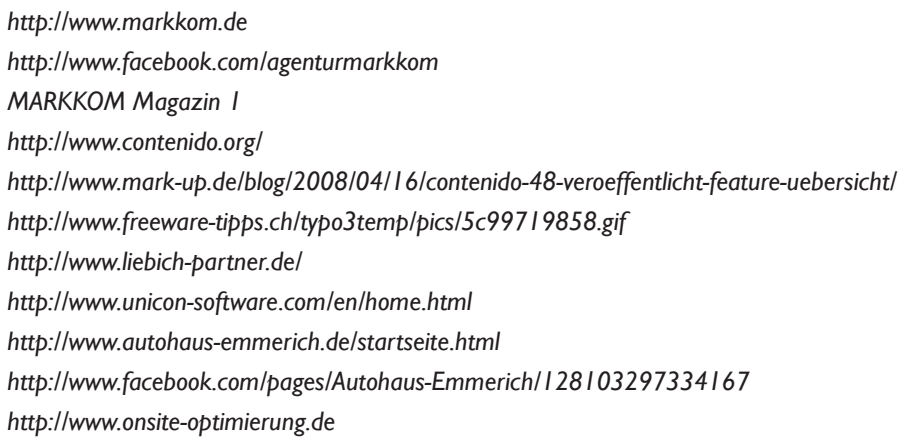

# 5.2 Abbildungen

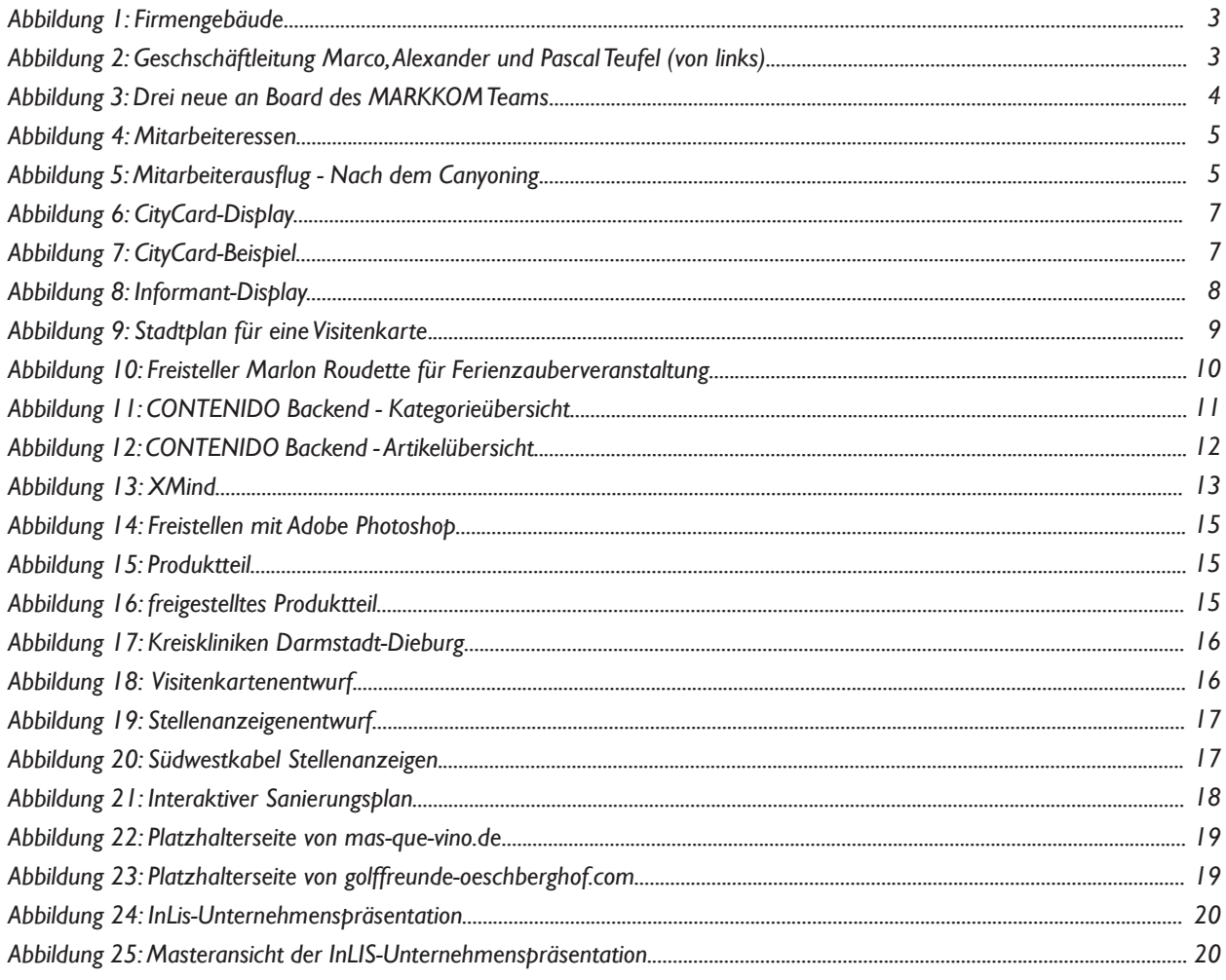

# MARKKOM<br>Agentur für Kommunikation.

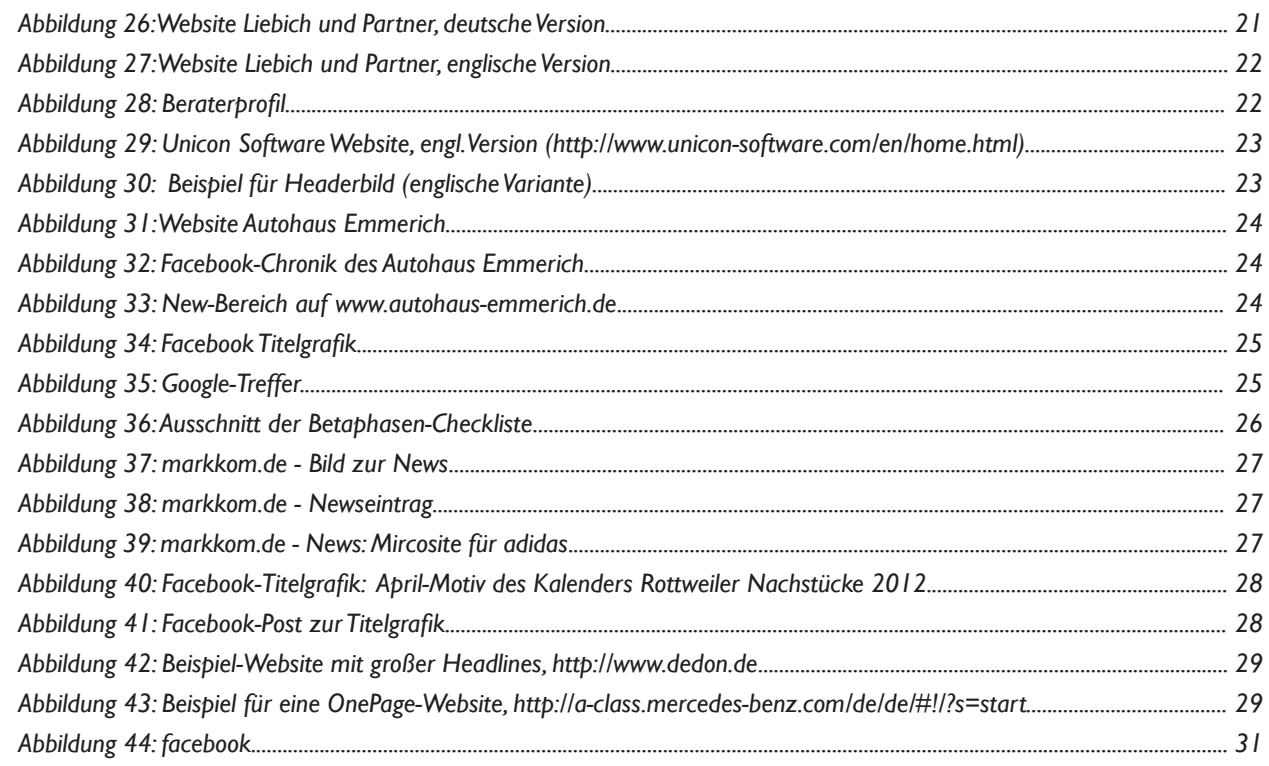

 MARKKOM GmbH Agentur für Kommunikation.

Neckartal 172 78628 Rottweil

 Fon +49 (0)74 1 - 34 85 48 - 0 Fax +49 (0)74 1 - 34 85 48 - 20

 info@markkom.de www.markkom.de